# 讲述信 懂规矩 守纪律 清风辽宁政务窗口

办事不找关系 圖用权不图好处

# 办事不找关系指南

国家税务总局康平县税务局

目录

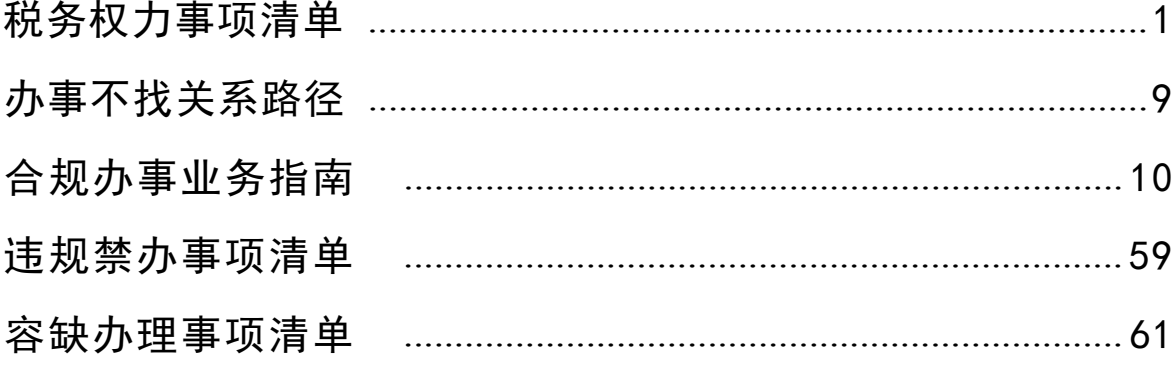

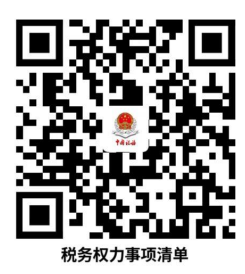

# 税务权力事项清单

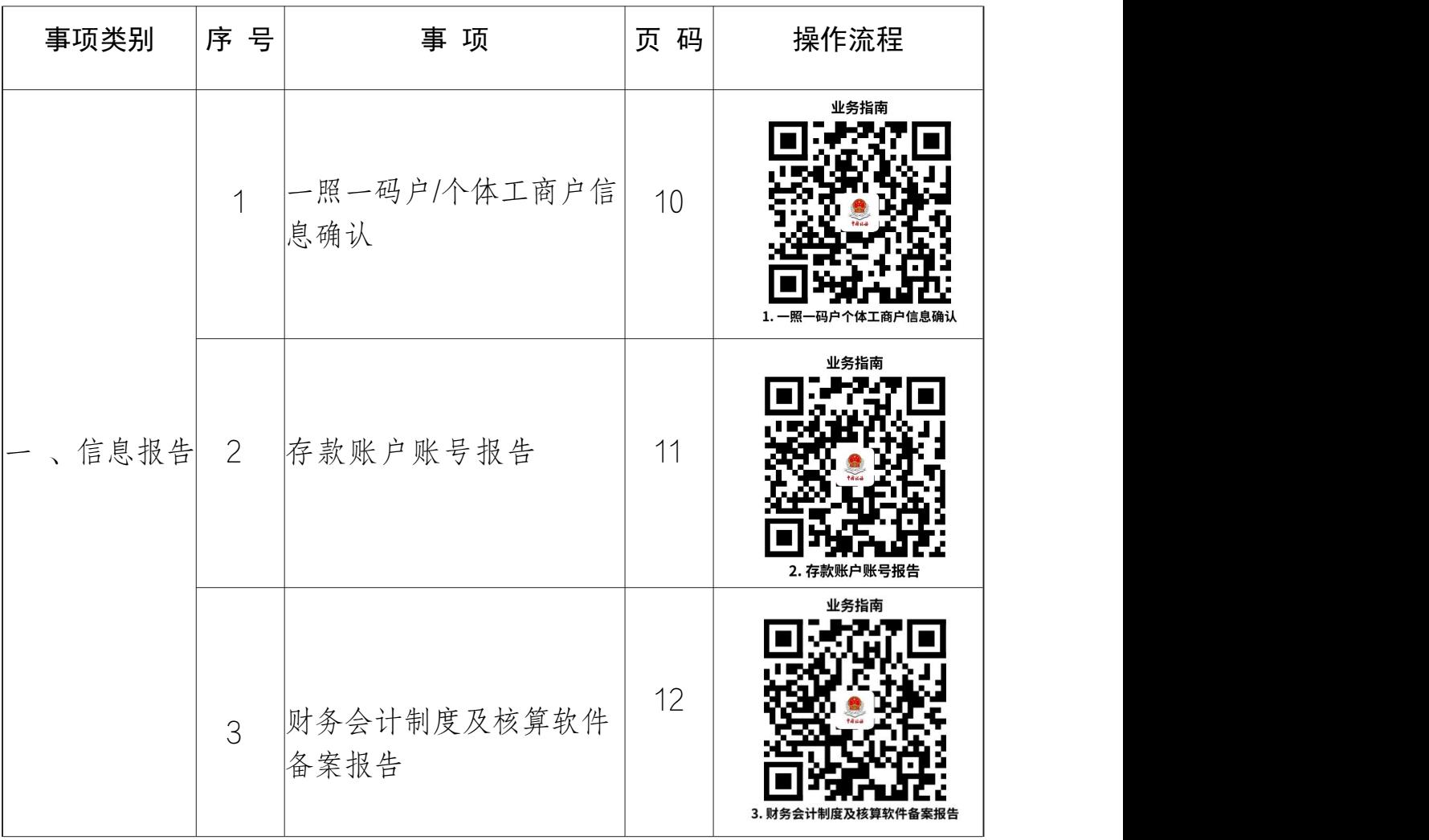

康平县税务局

<span id="page-3-0"></span>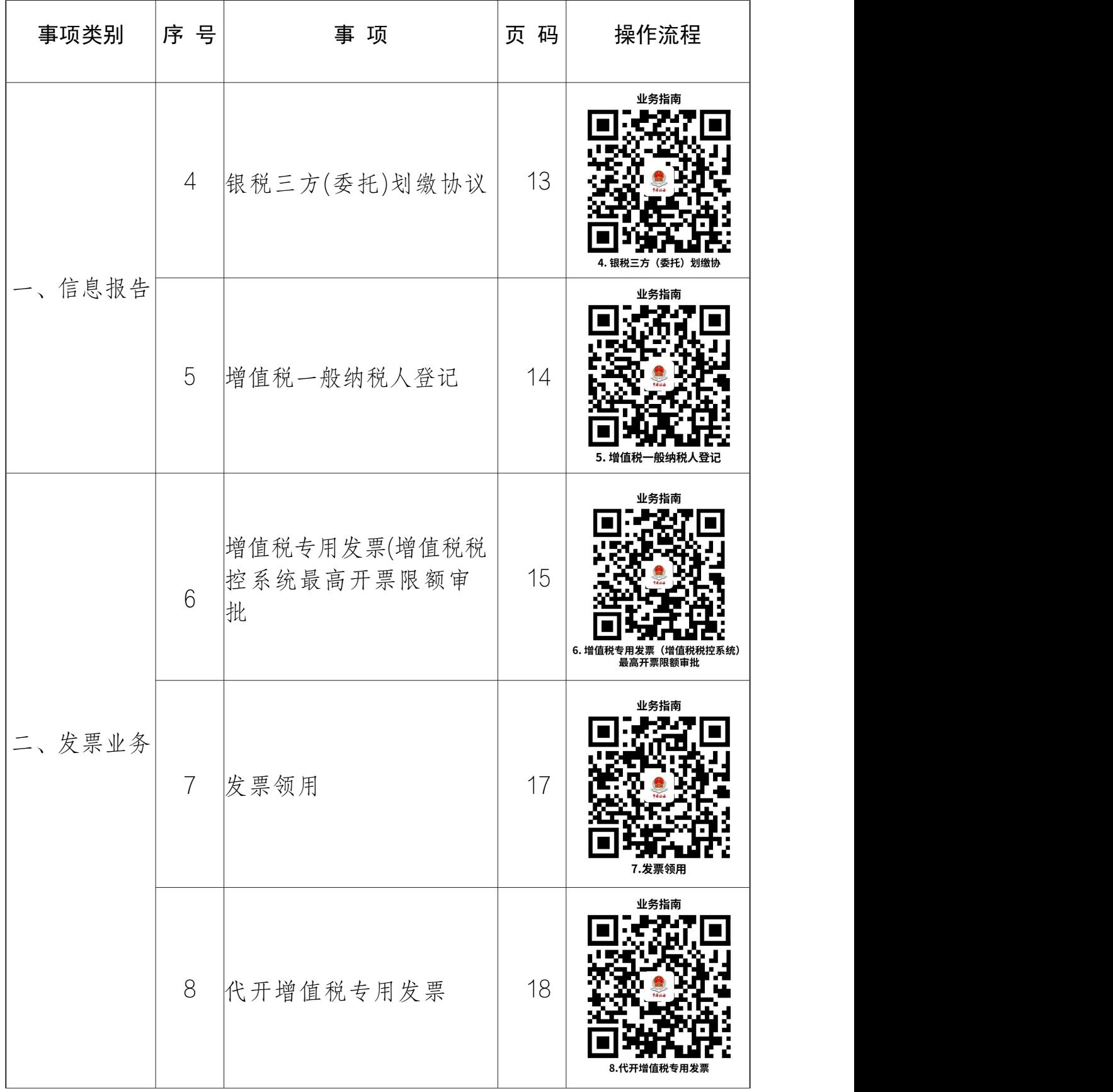

康平县税务局

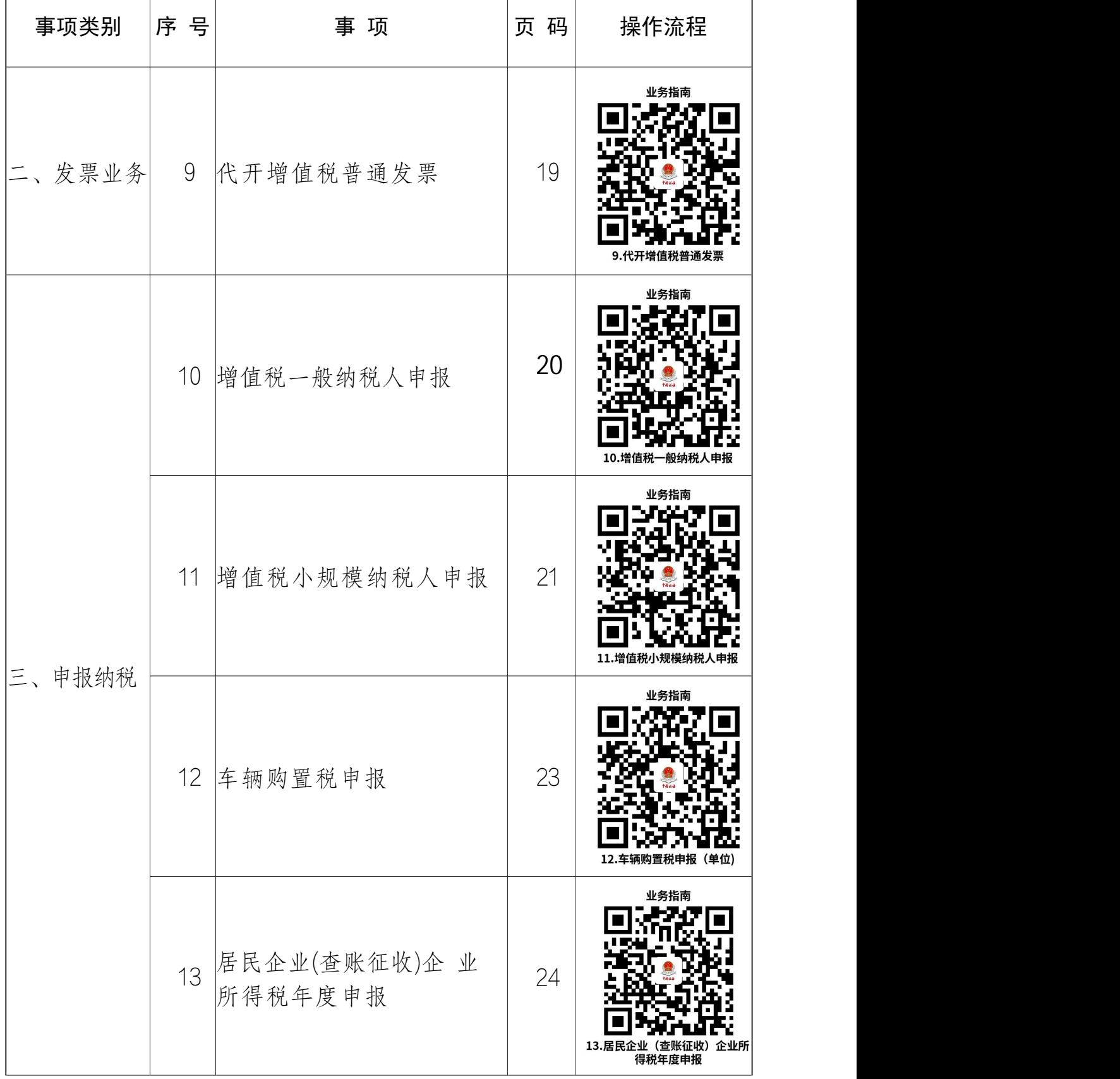

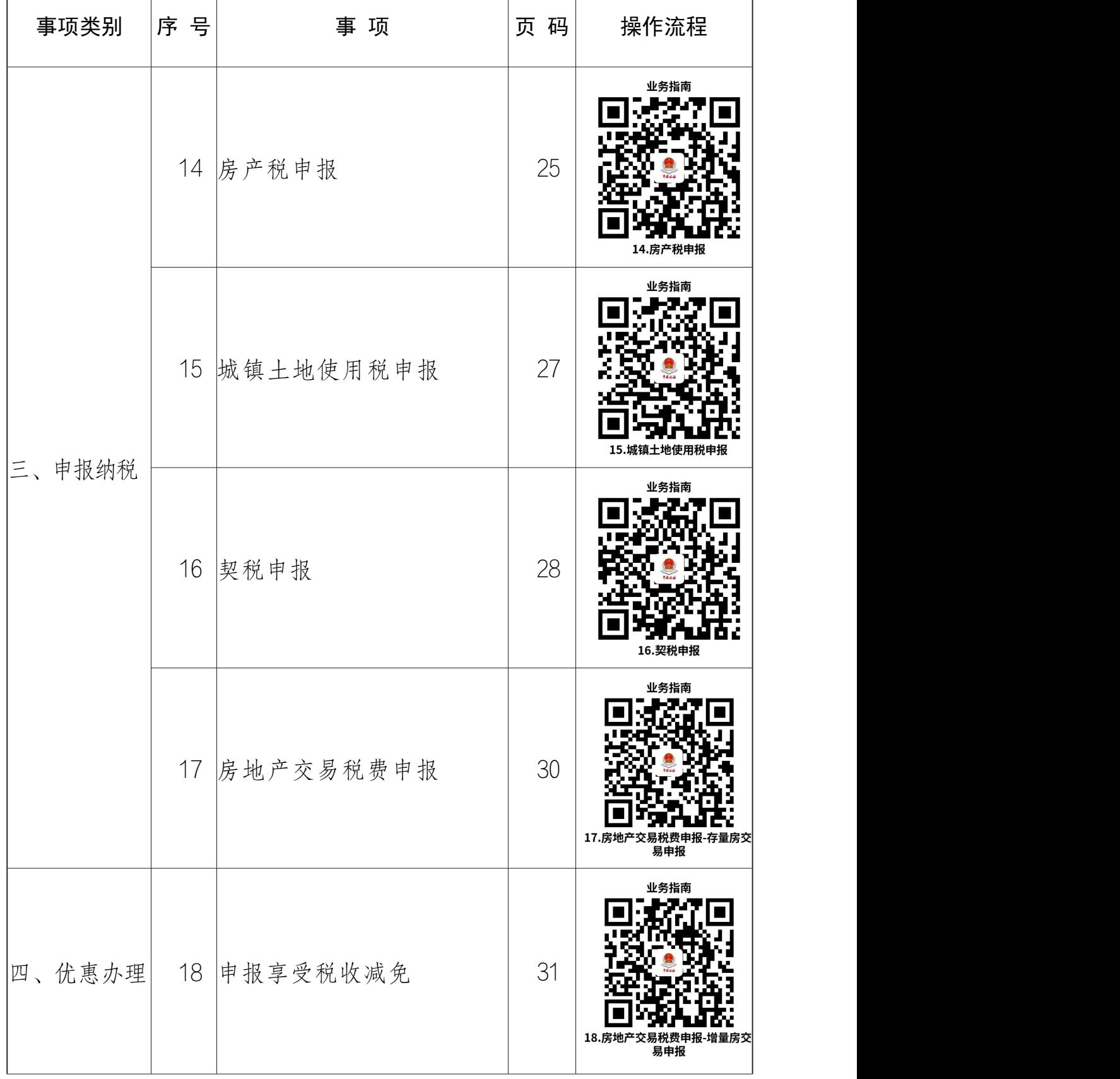

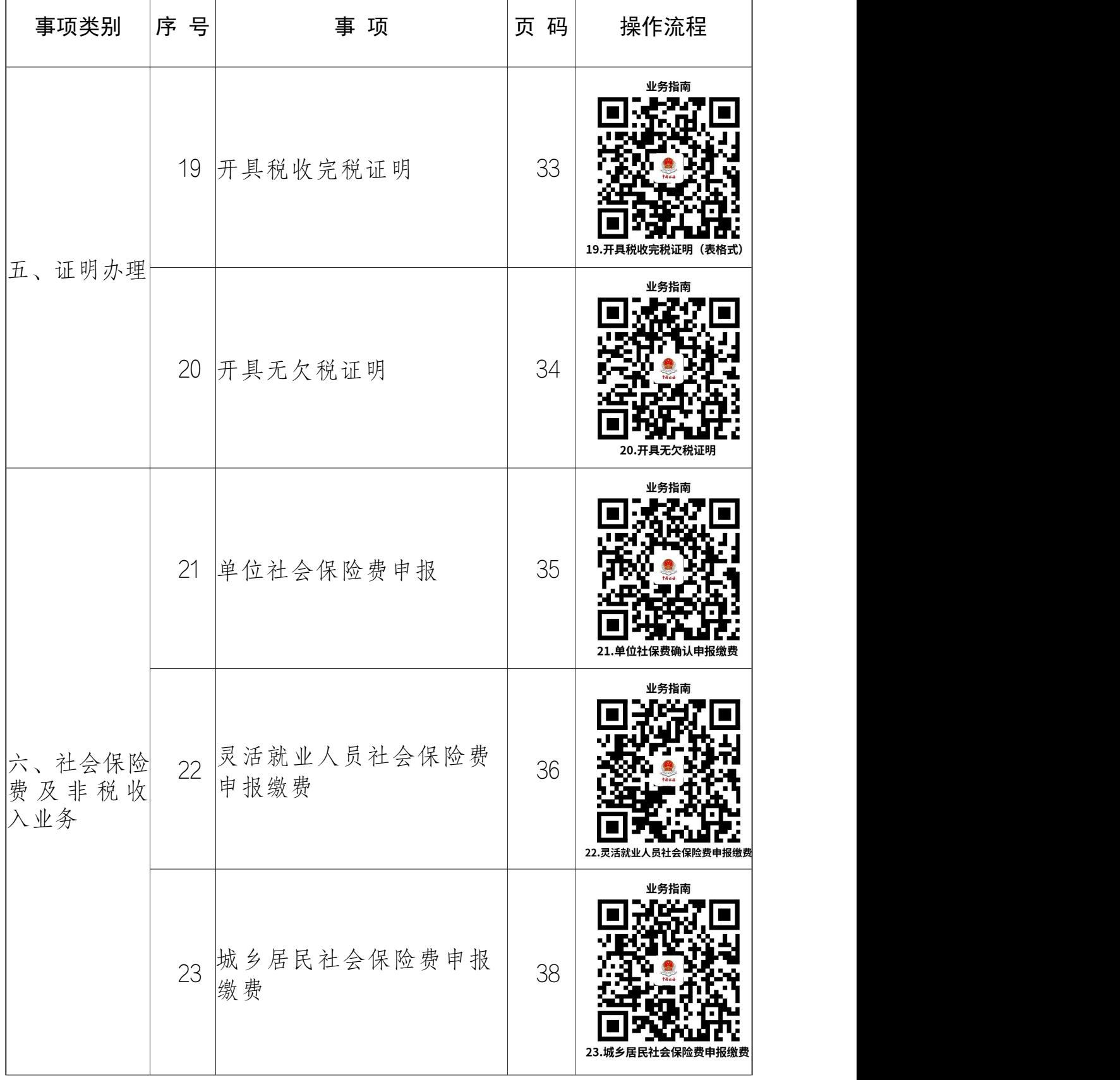

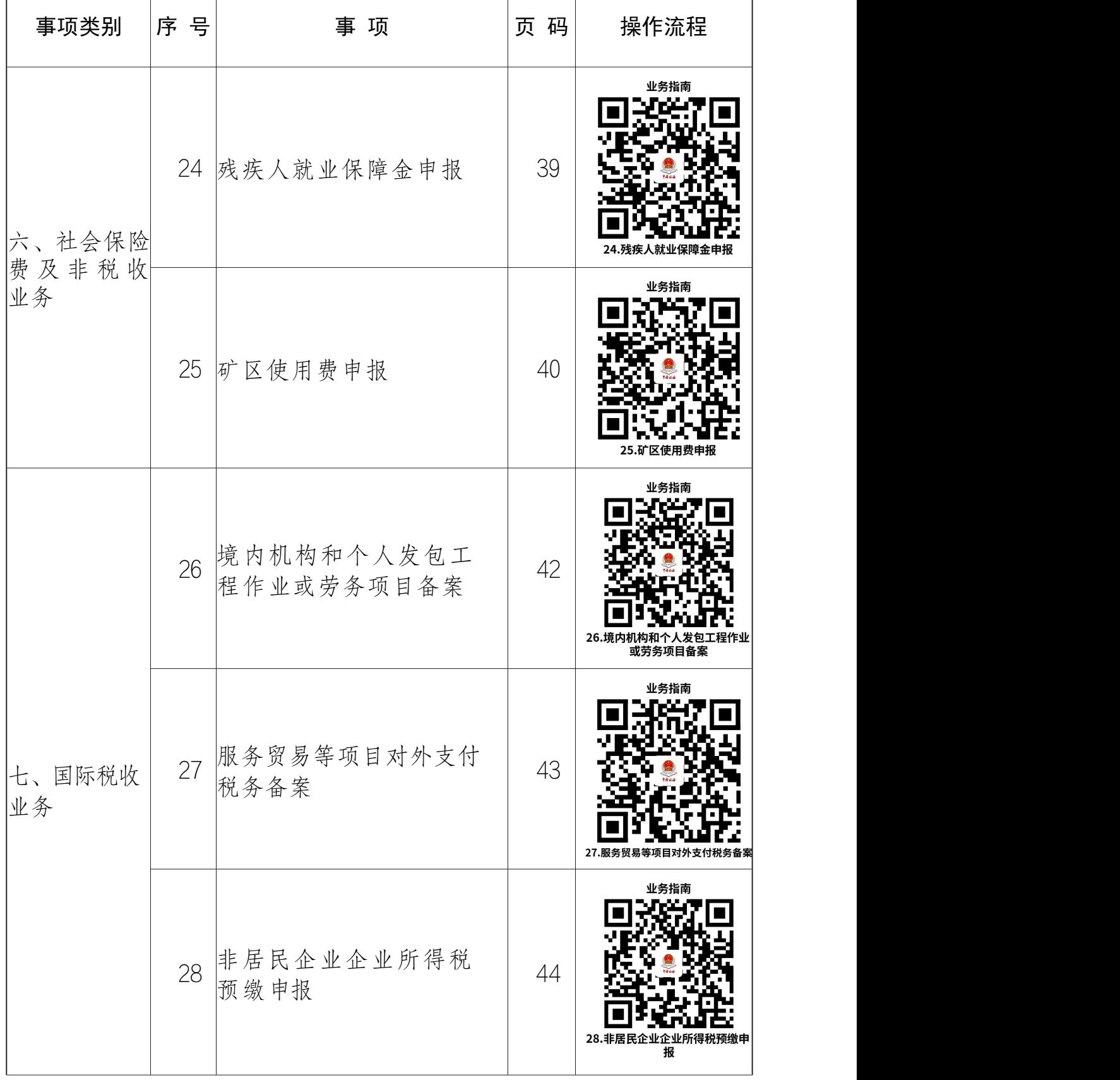

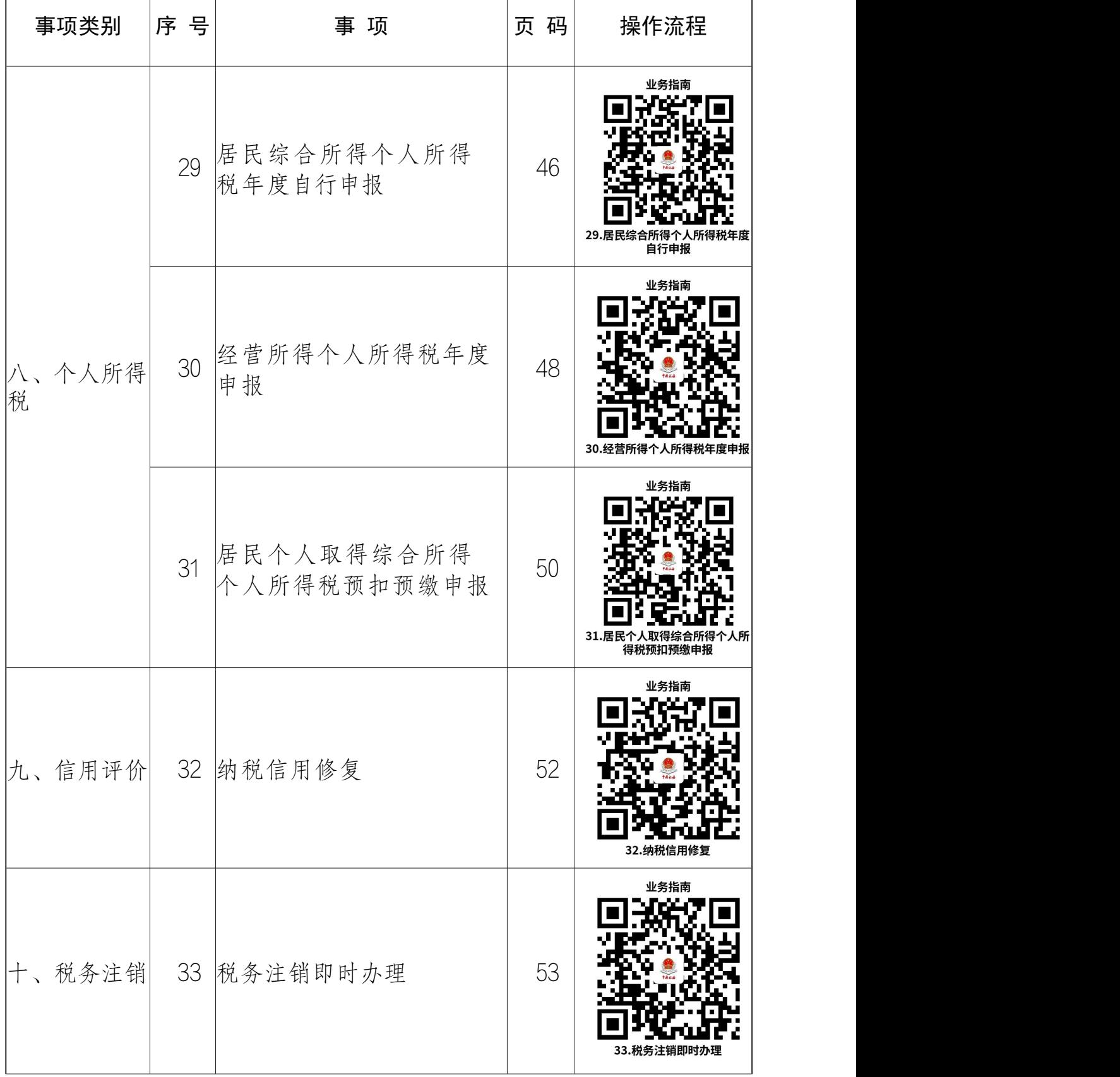

<span id="page-9-0"></span>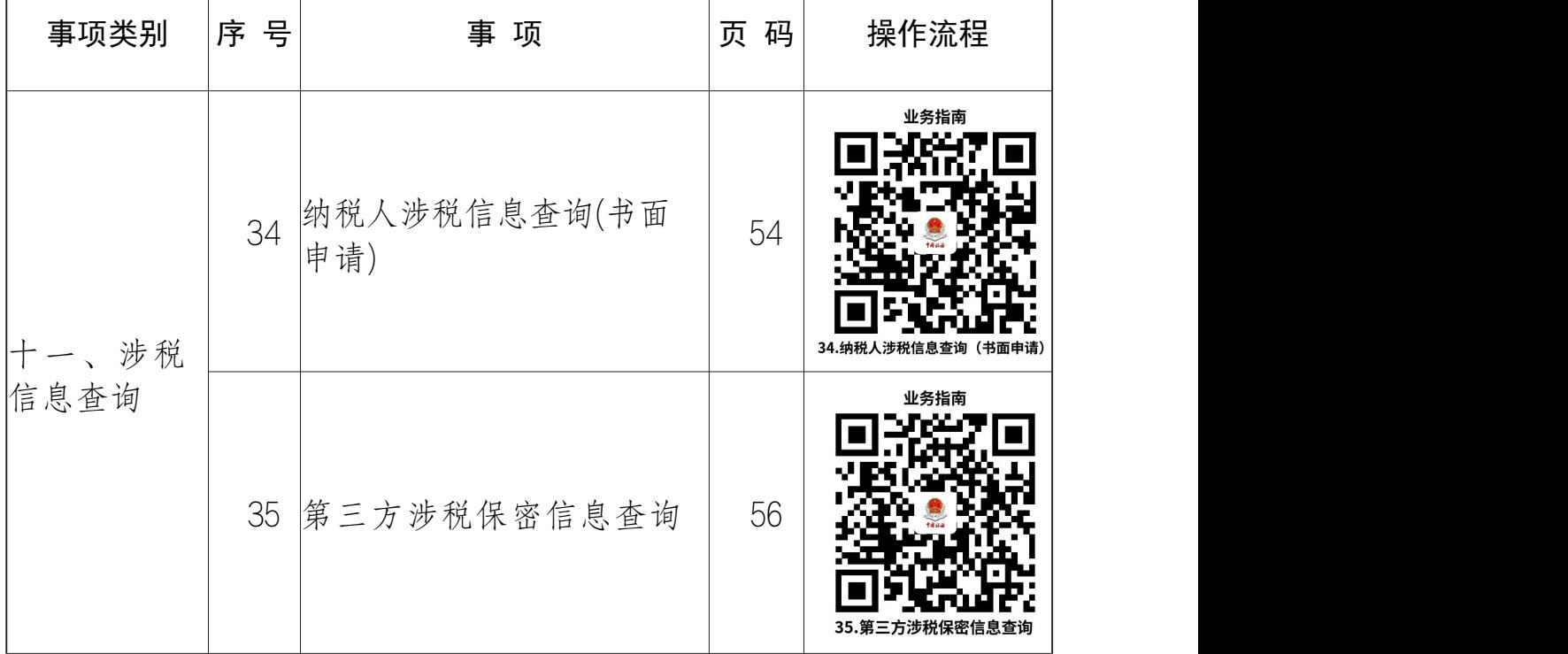

# 办事不找关系路径

<span id="page-10-0"></span>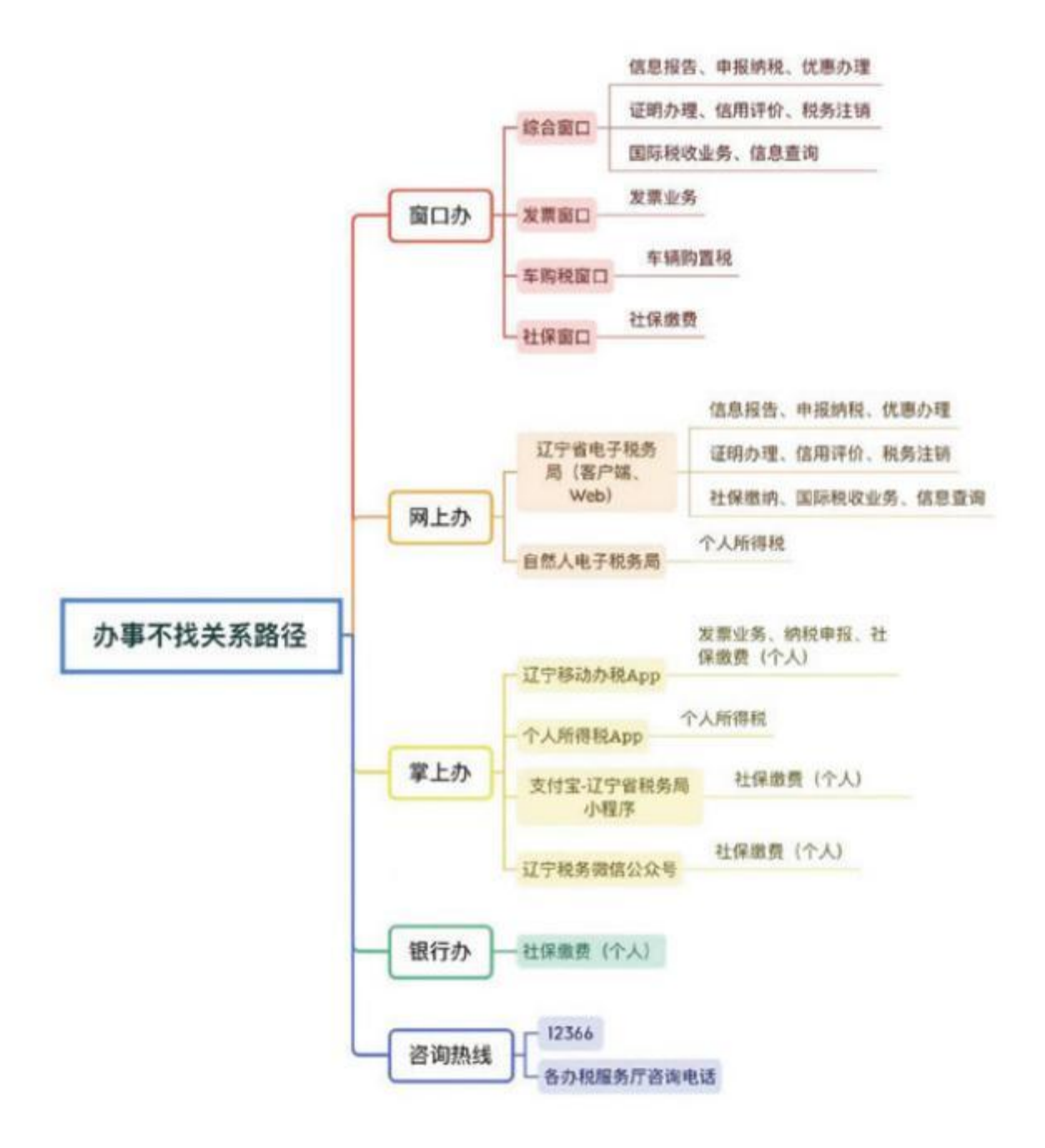

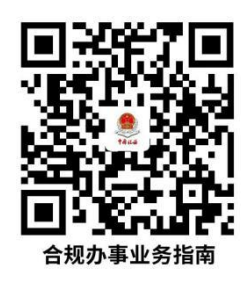

# 合规办事业务指南

# <span id="page-11-0"></span>一、信息报告

1.一照一码户/个体工商户信息确认

纳税人已实行"多证合一、一照一码"登记模式的,首次 办理涉税事宜时,对市场监督管理等部门共享信息进行确认。

1.1 需提供要件

无 アンディア アイストライト しんしょう しんしょう しんしょう しんしゅう しんしゅう しんしゅう しんしゅう しんしゅう しんしゅう

1.2 办理路径

①窗口办:办税服务厅综合窗口

②网上办:辽宁省电子税务局:

https://etax.liaoning.chinatax.gov.cn/

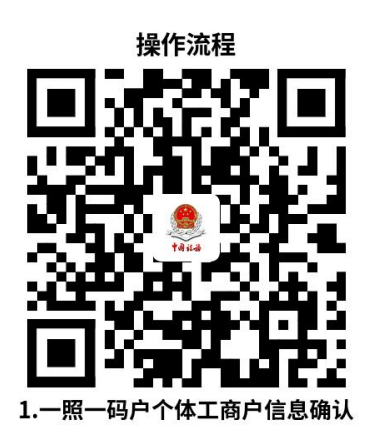

# 1.3 办理时限: 即时办结

<span id="page-12-0"></span>1.4 温馨提示: 为保障您便捷快速办税缴费, 建议您优先 选择"网上办"方式。确需到办税服务厅办理,您可先拨打咨 询电话,避免业务高峰期等候,我们为您提供预约服务和延时 服务,如有问题可拨打12366咨询投诉。

# 2.存款账户账号报告

纳税人应当自开立基本存款账户或者其他存款账户之日起 15日内,向主管税务机关报告其全部账号;发生变化的,应当 自变化之日起15日内,向主管税务机关报告。

# 2.1 需提供要件

①《纳税人存款账户账号报告表》(资料来源:各办税服 务厅或国家税务总局辽宁省税务局官http://liaoning.chinatax.g ov.cn中—纳税服务—下载中心—表单下载)

②账户、账号开立证明复印件(资料来源:纳税人)

#### 2.2 办理路径

①窗口办:办税服务厅综合窗口

②网上办:辽宁省电子税务局:

https://etax.liaoning.chinatax.gov.cn/

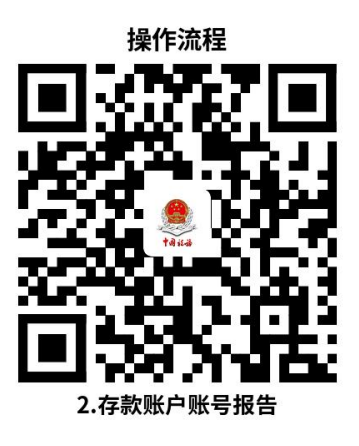

# <span id="page-13-0"></span>2.3 办理时限: 即时办结

2.4 温馨提示: 为保障您便捷快速办税缴费, 建议您优先 选择"网上办"方式。确需到办税服务厅办理,您可先拨打咨 询电话,避免业务高峰期等候,我们为您提供预约服务和延时 服务,如有问题可拨打12366咨询投诉。

# 3. 财务会计制度及核算软件备案报告

纳税人的财务、会计制度或者财务、会计处理办法和会计 核算软件,应当报送税务机关备案。

#### 3.1 需提供要件

①《财务会计制度及核算软件备案报告书》(资料来源: 各办税服务厅或国家税务总局辽宁省税务局官网http://liaonin g.chinatax.gov.cn中—纳税服务—下载中心—表单下载)

②纳税人财务、会计制度或纳税人财务、会计核算办法( 资料来源:纳税人)

③如使用计算机记账的纳税人,还需提供财务会计核算软 件、使用说明书复印件(资料来源:纳税人)

#### 3.2 办理路径

①窗口办:办税服务厅综合窗口

②网上办:辽宁省电子税务局:

https://etax.liaoning.chinatax.gov.cn/

<span id="page-14-0"></span>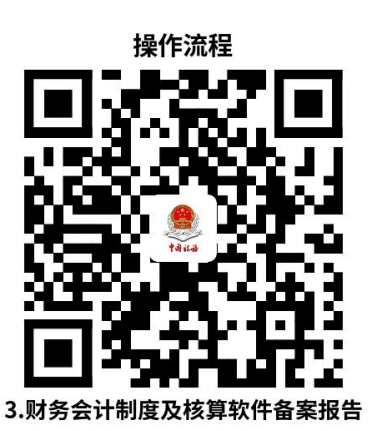

3.3 办理时限: 即时办结

3.4 温馨提示: 为保障您便捷快速办税缴费, 建议您优先 选择"网上办"方式。确需到办税服务厅办理,您可先拨打咨 询电话,避免业务高峰期等候,我们为您提供预约服务和延时 服务,如有问题可拨打12366咨询投诉。

4.银税三方(委托)划缴协议

纳税人需要使用电子缴税系统缴纳税费的,可以与税务机 关、开户银行签署委托银行代缴税款三方协议或委托划转税款 协议,实现使用电子缴税系统缴纳税费、滞纳金和罚款。

# 4.1 需提供要件

①《委托银行代缴税款三方协议(委托划转税款协议书) 》(资料来源:各办税服务厅或国家税务总局辽宁省税务局官 网[http://liaoning.chinatax.gov.cn](https://etax.liaoning.chinatax.gov.cn/sword?ctrl=LoginCtrlTmp_logout)中—纳税服务—下载中心— 表单下载)

②经办人身份证件原件(资料来源:纳税人)

# 4.2 办理路径

①窗口办:办税服务厅综合窗口

<span id="page-15-0"></span>②网上办:辽宁省电子税务局:

https://etax.liaoning.chinatax.gov.cn/

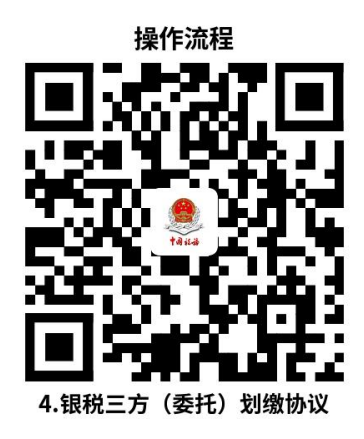

# 4.3 办理时限: 即时办结

4.4 温馨提示: 为保障您便捷快速办税缴费, 建议您优先 选择"网上办"方式。确需到办税服务厅办理,您可先拨打咨 询电话,避免业务高峰期等候,我们为您提供预约服务和延时 服务,如有问题可拨打12366咨询投诉。

# 5.增值税一般纳税人登记

纳税人增值税年应税销售额超过财政部、国家税务总局规 定的小规模纳税人标准,或虽未超过标准但会计核算健全、能 够提供准确税务资料。

#### 5.1 需提供要件

①《增值税一般纳税人登记表》(资料来源:各办税服务 [厅或国家税务总局辽宁省税务局官网http://liaoning.chinata](https://etax.liaoning.chinatax.gov.cn/sword?ctrl=LoginCtrlTmp_logout) x.gov.cn中—纳税服务—下载中心—表单下载)

②经办人身份证件原件(资料来源:纳税人)

③加载统一社会信用代码的营业执照(或税务登记证、组

<span id="page-16-0"></span>织机构代码证等)原件(资料来源:纳税人)

5.2 办理路径

①窗口办:办税服务厅综合窗口

②网上办:辽宁省电子税务局:

https://etax.liaoning.chinatax.gov.cn/

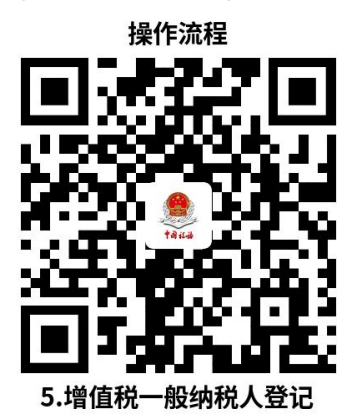

5.3 办理时限: 即时办结

5.4 温馨提示: 为保障您便捷快速办税缴费, 建议您优先 选择"网上办"方式。确需到办税服务厅办理,您可先拨打咨 询电话,避免业务高峰期等候,我们为您提供预约服务和延时 服务,如有问题可拨打12366咨询投诉。

# 二、发票业务

6.增值税专用发票(增值税税控系统)最高开票限额审

纳税人在初次申请使用增值税专用发票以及变更增值税专 用发票限额时,向主管税务机关申请办理增值税专用发票(增 值税税控系统)最高开票限额审批。

# 6.1 需提供要件

①《税务行政许可申请表》(资料来源:各办税服务厅或 [国家税务总局辽宁省税务局官网http://liaoning.china](https://etax.liaoning.chinatax.gov.cn/sword?ctrl=LoginCtrlTmp_logout) tax.gov.cn中—纳税服务—下载中心—表单下载)

②《增值税专用发票最高开票限额申请单》(资料来源: 各办税服务厅或国家税务总局辽宁省税务局官网http://liaonin g.chinatax.gov.cn中—纳税服务—下载中心—表单下载)

③委托代理人提出申请的,还需提供代理委托书和代理人 身份证件原件(资料来源:纳税人)

# 6.2 办理路径

①窗口办:办税服务厅发票窗口

②网上办:辽宁省电子税务局:

https://etax.liaoning.chinatax.gov.cn/

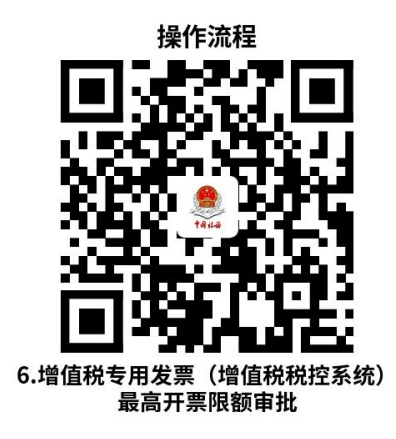

6.3 办理时限:十万元及以下,即时办结;百万元及以上, 8个工作日。

6.4 温馨提示: 为保障您便捷快速办税缴费, 建议您优先 选择"网上办"方式。确需到办税服务厅办理,您可先拨打询 <span id="page-18-0"></span>电话,避免业务高峰期等候,我们为您提供预约服务和延时服 务,如有问题可拨打12366咨询投诉。

# 7.发票领用

纳税人在发票票种核定的范围(发票的种类、领用数量、 开票限额)内领用发票。

# 7.1 需提供要件

①经办人身份证件原件(资料来源:纳税人)

②领用增值税纸质专用发票、机动车销售统一发票、二手 车销售统一发票、增值税纸质普通发票、增值税电子普通发票 和增值税电子专用发票的纳税人,还需提供金税盘(税控盘)、 报税盘、税务Ukey。(通过网上领用可不携带相关设备)(资 料来源:纳税人)

# 7.2 办理路径

①窗口办:办税服务厅发票窗口

②网上办:辽宁省电子税务局:

https://etax.liaoning.chinatax.gov.cn/

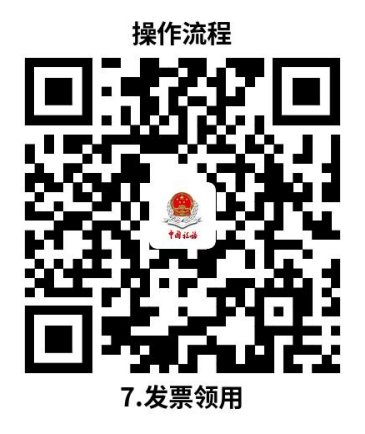

# 7.3 办理时限: 即时办结

<span id="page-19-0"></span>7.4 温馨提示: 为保障您便捷快速办税缴费, 建议您优先 选择"网上办"方式。确需到办税服务厅办理,您可先拨打咨 询电话,避免业务高峰期等候,我们为您提供预约服务和延时 服务,如有问题可拨打12366咨询投诉。

# 8.代开增值税专用发票

纳税人发生增值税应税行为,符合代开增值税专用发票的 条件,可向主管税务机关申请代开。

#### 8.1需提供要件

①《代开增值税发票缴纳税款申报单》(资料来源:各办 [税服务厅或国家税务总局辽宁省税务局官网http://Liaoning.c](https://etax.liaoning.chinatax.gov.cn/sword?ctrl=LoginCtrlTmp_logout) hinatax.gov.cn中—纳税服务—下载中心—表单下载)

②自然人申请代开,还需提供身份证件原件及复印件(资 料来源: 纳税人)

③已办理税务登记的纳税人申请代开,还需提供加载统一 社会信用代码的营业执照(或税务登记证、组织机构代码证等) 原件和经办人身份证件原件及复印件(资料来源:纳税人)

# 8.2 办理路径

①窗口办:办税服务厅发票窗口

②网上办:辽宁省电子税务局:

https://etax.liaoning.chinatax.gov.cn/

#### 操作流程

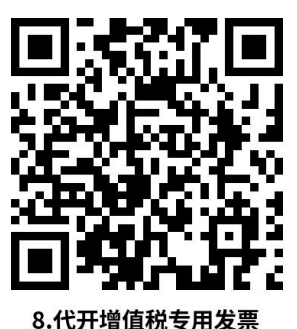

<span id="page-20-0"></span>8.3 办理时限: 即时办结

8.4 温馨提示: 为保障您便捷快速办税缴费, 建议您优先 选择"网上办"方式。确需到办税服务厅办理,您可先拨打咨 询电话,避免业务高峰期等候,我们为您提供预约服务和延时 服务,如有问题可拨打12366咨询投诉。

#### 9.代开增值税普通发票

纳税人发生增值税应税行为,符合代开增值税普通发票的 条件,可向主管税务机关申请代开。

#### 9.1 需提供要件

①《代开增值税发票缴纳税款申报单》(资料来源:各办 [税服务厅或国家税务总局辽宁省税务局官网http://liaoning.ch](https://etax.liaoning.chinatax.gov.cn/sword?ctrl=LoginCtrlTmp_logout) inatax.gov.cn中—纳税服务—下载中心—表单下载)

②自然人申请代开,还需提供身份证件原件及复印件(资 料来源: 纳税人)

③已办理税务登记的纳税人申请代开,还需提供加载统一 社会信用代码的营业执照(或税务登记证、组织机构代码证等) 原件和经办人身份证件原件及复印件(资料来源:纳税人)

<span id="page-21-0"></span>④纳税人出租不动产、转让取得的不动产,还需提供不动 产权属资料原件及复印件和不动产合同、协议或者税务机关认 可的其他资料原件及复印件(资料来源:纳税人)

# 9.2 办理路径

①窗口办:办税服务厅发票窗口

②网上办:辽宁省电子税务局:

https://etax.liaoning.chinatax.gov.cn/

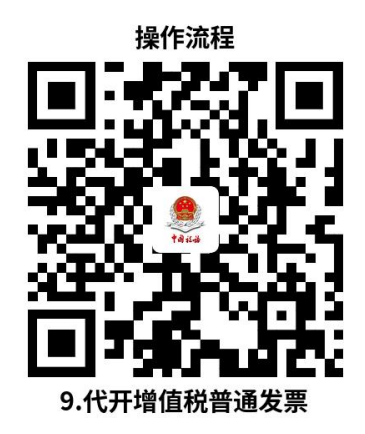

9.3 办理时限:即时办结

9.4 温馨提示: 为保障您便捷快速办税缴费, 建议您优先 选择"网上办"方式。确需到办税服务厅办理,您可先拨打咨 询电话,避免业务高峰期等候,我们为您提供预约服务和延时 服务,如有问题可拨打12366咨询投诉。

# 三、申报纳税

# 10. 增值税一般纳税人申报

纳税人为增值税一般纳税人的,在规定的纳税期限内填报

<span id="page-22-0"></span>《增值税及附加税费申报表(一般纳税人适用)》、附列资料 及其他相关资料,向税务机关进行纳税申报。

# 10.1 需提供要件

《增值税及附加税费申报表(一般纳税人适用)》及其附 列资料(资料来源:各办税服务厅或国家税务总局辽宁省税务 局官网[http://liaoning.chinatax.gov.cn](https://etax.liaoning.chinatax.gov.cn/sword?ctrl=LoginCtrlTmp_logout)中—纳税服务—下载中 心—表单下载)

# 10.2 办理路径

①窗口办:办税服务厅综合窗口

②网上办:辽宁省电子税务局:

https://etax.liaoning.chinatax.gov.cn/

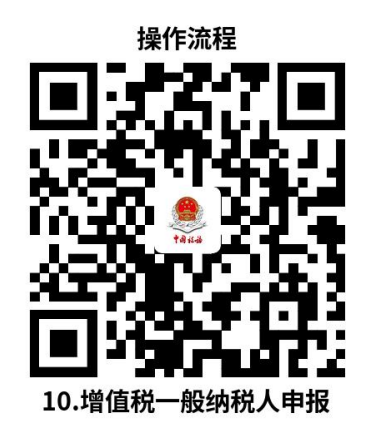

10.3 办理时限:即时办结

10.4 温馨提示: 为保障您便捷快速办税缴费, 建议您优 先选择"网上办"方式。确需到办税服务厅办理,您可先拨打 咨询电话,避免业务高峰期等候,我们为您提供预约服务和延 时服务,如有问题可拨打12366咨询投诉。

11.增值税小规模纳税人申报

纳税人是增值税小规模纳税人的,在规定的纳税期限内填报《 增值税及附加税费申报表(小规模纳税人适用)》、附列资料和其 他相关资料,向税务机关进行纳税申报。

# 11.1 需提供要件

《增值税及附加税费申报表(小规模纳税人适用)》及其 附列资料(资料来源:各办税服务厅或国家税务总局辽宁省税 务局官网[http://liaoning.chinatax.gov.cn](https://etax.liaoning.chinatax.gov.cn/sword?ctrl=LoginCtrlTmp_logout)中—纳税服务—下载 中心—表单下载)

# 11.2 办理路径

①窗口办:办税服务厅综合窗口

②网上办:辽宁省电子税务局:

https://etax.liaoning.chinatax.gov.cn/

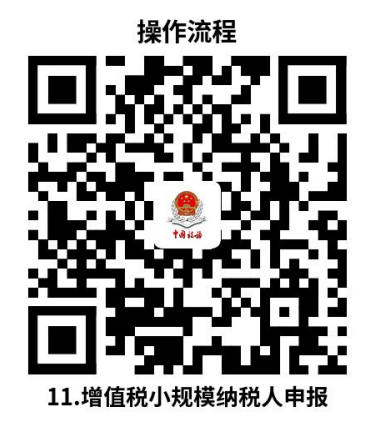

11.3 办理时限:即时办结

11.4 温馨提示: 为保障您便捷快速办税缴费, 建议您优 先选择"网上办"方式。确需到办税服务厅办理,您可先拨打 咨询电话,避免业务高峰期等候,我们为您提供预约服务和延 时服务,如有问题可拨打12366咨询投诉。

# 12.车辆购置税申报

<span id="page-24-0"></span>纳税人在中华人民共和国境内购置汽车、有轨电车、汽车 挂车、排气量超过一百五十毫升的摩托车,自纳税义务发生之 日起六十日内办理车辆购置税申报。

# 12.1 需提供要件

①《车辆购置税纳税申报表》(资料来源:各办税服务厅 [或国家税务总局辽宁省税务局官网http://liaoning.chinatax.go](https://etax.liaoning.chinatax.gov.cn/sword?ctrl=LoginCtrlTmp_logout) v.cn中—纳税服务—下载中心—表单下载)

②整车出厂合格证或者《车辆电子信息单》(资料来源: 纳税人、车辆销售方)

③车辆相关价格凭证复印件(资料来源:纳税人)

④免税、减税车辆因转让、改变用途等原因不再属于免税、 减税范围,还需提供二手车销售统一发票原件及复印件等相关 材料(资料来源:纳税人)

#### 12.2 办理路径

①窗口办:办税服务厅车购税窗口

②网上办:辽宁省电子税务局:

https://etax.liaoning.chinatax.gov.cn/

<span id="page-25-0"></span>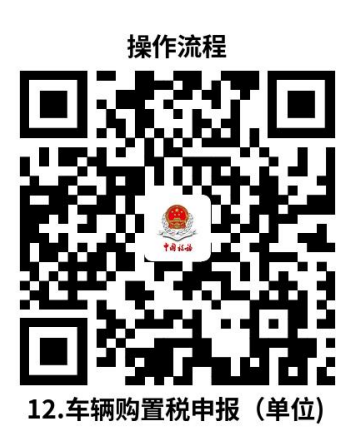

12.3 办理时限: 即时办结

12.4 温馨提示: 为保障您便捷快速办税缴费, 建议您优 先选择"网上办"方式。确需到办税服务厅办理,您可先拨打 咨询电话,避免业务高峰期等候,我们为您提供预约服务和延 时服务,如有问题可拨打12366咨询投诉。

13.居民企业(查账征收)企业所得税年度申报

纳税人为实行查账征收方式申报企业所得税的居民企业, 在纳税年度终了之日起5个月内,或在年度中间终止经营活动 的在实际终止经营之日起60日内,自行计算本纳税年度应纳税 所得额、应纳所得税额和本纳税年度应补(退)税额,向税务 机关填报《中华人民共和国企业所得税年度纳税申报表(A类) 》及其他有关资料,进行年度纳税申报。

# 13.1 需提供要件

《中华人民共和国企业所得税年度纳税申报表(A类)》及 相关资料(资料来源:各办税服务厅或国家税务总局辽宁省税 务局官网[http://liaoning.chinatax.gov.cn](https://etax.liaoning.chinatax.gov.cn/sword?ctrl=LoginCtrlTmp_logout)中—纳税服务—下载 中心—表单下载)

# <span id="page-26-0"></span>13.2 办理路径

①窗口办:办税服务厅综合窗口

②网上办:辽宁省电子税务局:

https://etax.liaoning.chinatax.gov.cn/

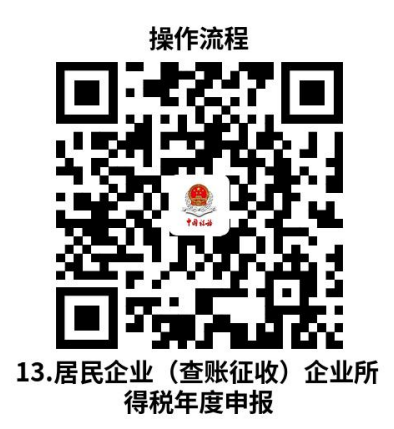

13.3 办理时限: 即时办结

13.4 温馨提示: 为保障您便捷快速办税缴费, 建议您优 先选择"网上办"方式。确需到办税服务厅办理,您可先拨打 咨询电话,避免业务高峰期等候,我们为您提供预约服务和延 时服务,如有问题可拨打12366咨询投诉。

# 14.房产税申报

纳税人为房屋产权所有人、经营管理单位、承典人、房产 代管人或者使用人的,在规定的纳税期限内,填报《财产和行 为税纳税申报表》等相关资料向税务机关进行纳税申报。

#### 14.1 需提供要件

①《财产和行为税纳税申报表》(资料来源:各办税服务 [厅或国家税务总局辽宁省税务局官http://liaoning.chinatax.g](https://etax.liaoning.chinatax.gov.cn/sword?ctrl=LoginCtrlTmp_logout) ov.cn中—纳税服务—下载中心—表单下载)

②首次申报或税源信息发生变化的,还需提供《城镇土地 使用税房产税税源明细表》(资料来源:各办税服务厅或国家 [税务总局辽宁省税务局官网http://liaoning.chinata](https://etax.liaoning.chinatax.gov.cn/sword?ctrl=LoginCtrlTmp_logout) x.gov.cn中—纳税服务—下载中心—表单下载)

③享受税收优惠的纳税人,还需提供《财产和行为税减免 税明细申报附表》(资料来源:各办税服务厅或国家税务总局 辽宁省税务局官网[http://liaoning.chinatax.gov.cn](https://etax.liaoning.chinatax.gov.cn/sword?ctrl=LoginCtrlTmp_logout)中—纳税服 务—下载中心—表单下载)

# 14.2 办理路径

①窗口办:办税服务厅综合窗口

②网上办:辽宁省电子税务局:

https://etax.liaoning.chinatax.gov.cn/

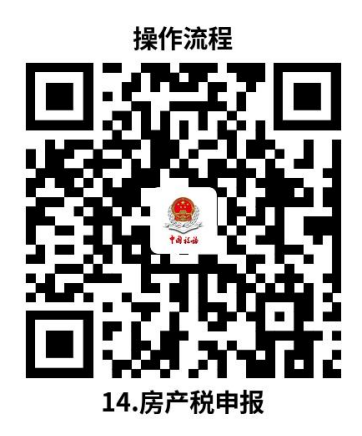

14.3 办理时限: 即时办结

14.4 温馨提示: 为保障您便捷快速办税缴费, 建议您优 先选择"网上办"方式。确需到办税服务厅办理,您可先拨打 咨询电话,避免业务高峰期等候,我们为您提供预约服务和延 时服务,如有问题可拨打12366咨询投诉。

# 15.城镇土地使用税申报

<span id="page-28-0"></span>纳税人在城市、县城、建制镇、工矿区范围内使用土地的, 在规定的纳税期限内,需填报《财产和行为税纳税申报表》及 相关资料,向税务机关进行纳税申报缴纳城镇土地使用税。

# 15.1需提供要件

①《财产和行为税纳税申报表》(资料来源:各办税服 [务厅或国家税务总局辽宁省税务局官网http://liaoning.chinat](https://etax.liaoning.chinatax.gov.cn/sword?ctrl=LoginCtrlTmp_logout) ax.gov.cn中—纳税服务—下载中心—表单下载)

②首次申报或税源信息发生变化的,还需提供《城镇土地 使用税房产税税源明细表》(资料来源:各办税服务厅或国家 税务总局辽宁省税务局官网[http://liaoning.chinatax.gov.cn](https://etax.liaoning.chinatax.gov.cn/sword?ctrl=LoginCtrlTmp_logout)中 —纳税服务—下载中心—表单下载)

③享受税收优惠的纳税人,还需提供《财产和行为税减 免税明细申报附表》(资料来源:各办税服务厅或国家税务总 局辽宁省税务局官网[http://liaoning.chinatax.gov.cn中](https://etax.liaoning.chinatax.gov.cn/sword?ctrl=LoginCtrlTmp_logout)—纳税 服务—下载中心—表单下载)

# 15.2 办理路径

①窗口办:办税服务厅综合窗口

②网上办:辽宁省电子税务局

https://etax.liaoning.chinatax.gov.cn/

<span id="page-29-0"></span>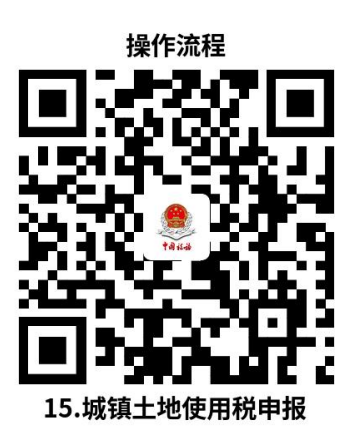

15.3 办理时限: 即时办结

15.4 温馨提示: 为保障您便捷快速办税缴费, 建议您优 先选择"网上办"方式。确需到办税服务厅办理,您可先拨打 咨询电话,避免业务高峰期等候,我们为您提供预约服务和延 时服务,如有问题可拨打12366咨询投诉。

# 16.契税申报

纳税人承受中华人民共和国境内土地、房屋权属的,填报 《财产和行为税纳税申报表》及相关资料,向土地、房屋所在 地税务机关办理契税申报。

#### 16.1 需提供要件

①《财产和行为税纳税申报表》(资料来源:各办税服务 [厅或国家税务总局辽宁省税务局官网http://liaoning.chinatax.g](https://etax.liaoning.chinatax.gov.cn/sword?ctrl=LoginCtrlTmp_logout) ov.cn中—纳税服务—下载中心—表单下载)

②《契税税源明细表》(资料来源:各办税服务厅或国家 税务总局辽宁省税务局官[网http://liaoning.chinatax.gov.cn](https://etax.liaoning.chinatax.gov.cn/sword?ctrl=LoginCtrlTmp_logout)中 —纳税服务—下载中心—表单下载)

③不动产权属转移合同原件及复印件(资料来源:纳税人)

④经办人身份证件原件及复印件(资料来源:纳税人)

⑤享受契税优惠的,还需提供减免契税证明材料原件及复 印件(资料来源:纳税人)

⑥ 交付经济利益方式转移土地、房屋权属的,还需提供 土地、房屋权属转移相关价款支付凭证原件及复印件(土地使 用权出让为财政票据,土地使用权出售、互换和房屋买卖、互 换为增值税发票)(资料来源:纳税人)

⑦因人民法院、仲裁委员会的生效法律文书或者监察机关 出具的监察文书等因素发生土地、房屋权属转移,还需提供生 效法律文书或监察文书等原件及复印件(资料来源:纳税人、 人民法院、仲裁委员会、监察机关)

⑧根据人民法院、仲裁委员会的生效法律文书发生土地、 房屋权属转移,纳税人不能取得销售不动产发票的,还需提供 人民法院、仲裁委员会的生效法律文书原件及复印件和人民法 院执行裁定书等原件及复印件(资料来源:纳税人、人民法院、 仲裁委员会)

#### 16.2 办理路径

①窗口办:康平县不动产中心契税窗口

②网上办:辽宁省电子税务局:

https://etax.liaoning.chinatax.gov.cn/

<span id="page-31-0"></span>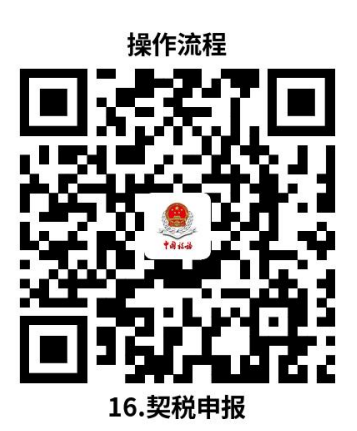

16.3 办理时限: 即时办结

16.4 温馨提示: 为保障您便捷快速办税缴费, 建议您优 先选择"网上办"方式。确需到办税服务厅办理,您可先拨打 咨询电话,避免业务高峰期等候,我们为您提供预约服务和延 时服务,如有问题可拨打12366咨询投诉。

# 17.房地产交易税费申报

纳税人交易房地产,应依照税收法律法规及相关规定确定 的申报期限、申报内容,填报《增量房交易税收申报表》或《 存量房交易税费申报表》或《土地出让转让税费申报表》,向 税务机关进行流转税、所得税、财产和行为税及相关规费等多 项税(费)种的纳税申报。

# 17.1 需提供要件

①增量房交易纳税人,提供《增量房交易税收申报表》

②存量房交易纳税人,提供《存量房交易税费申报表》

③土地出让转让纳税人,提供《土地出让转让税费申报表》

# 17.2 办理路径

①窗口办:康平县不动产中心契税窗口

<span id="page-32-0"></span>②网上办:辽宁省电子税务局:

https://etax.liaoning.chinatax.gov.cn/

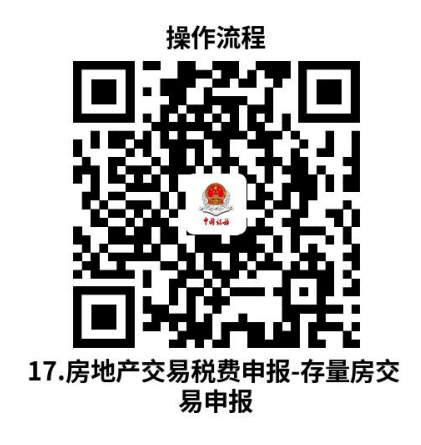

17.3 办理时限: 即时办结

17.4 温馨提示: 为保障您便捷快速办税缴费, 建议您优 先选择"网上办"方式。确需到办税服务厅办理,您可先拨打 咨询电话,避免业务高峰期等候,我们为您提供预约服务和延 时服务,如有问题可拨打12366咨询投诉。

# 四、优惠办理

## 18.申报享受税收减免

纳税人符合申报享受税收减免条件的,在首次申报享受时 随申报表报送附列资料,或直接在申报表中填列减免税信息无 需报送资料。

# 18.1 需提供要件

①申报时无需报送资料("免申即享"466项)

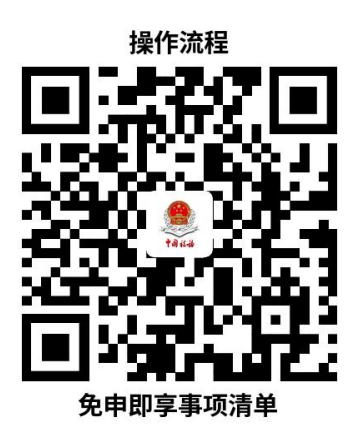

②申报时需报送资料(需附报资料56项)

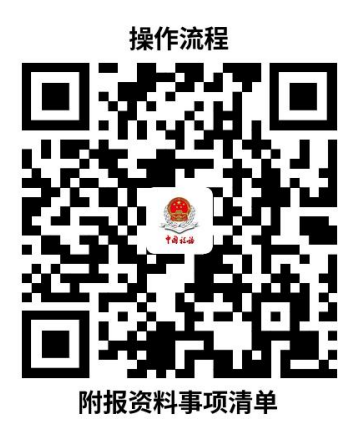

18.2 办理路径

①窗口办:办税服务厅综合窗口

②网上办:辽宁省电子税务局:

https://etax.liaoning.chinatax.gov.cn/

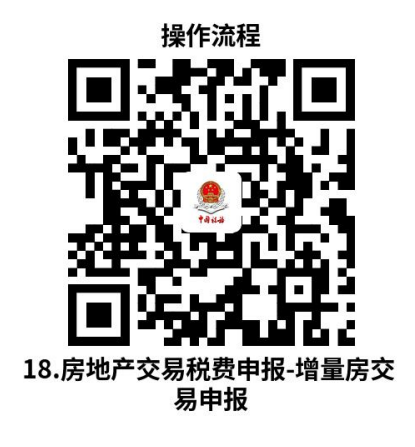

18.3 办理时限: 即时办结

<span id="page-34-0"></span>18.4 温馨提示: 为保障您便捷快速办税缴费, 建议您优 先选择"网上办"方式。确需到办税服务厅办理,您可先拨打 咨询电话,避免业务高峰期等候,我们为您提供预约服务和延 时服务,如有问题可拨打12366咨询投诉。

# 五、证明办理

# 19.开具税收完税证明

纳税人已经缴纳税款或者退还已缴纳税款的,可以申请开 具税收完税证明。

# 19.1 需提供要件

①已办理税务登记的纳税人,需提供加载统一社会信用代 码的营业执照 (或税务登记证、组织机构代码证等)原件( 资料来源:纳税人)

②自然人,需提供身份证件原件(资料来源:纳税人)

③证券交易场所和证券登记结算机构扣缴证券交易印花税 后,换开税收完税证明,需提供要加盖开具单位的相关业务章 戳的"成交过户交割凭单"或"过户登记确认书"(资料来源: 纳税人、证券交易场所和证券登记结算机构)

④通过保险机构缴纳车船税后,换开税收完税证明还需提 供记载车船税完税情况,需提供"交强险"保险单复印件(资 料来源:纳税人、保险机构)

<span id="page-35-0"></span>⑤储蓄机构扣缴储蓄存款利息所得税后,换开税收完税证 明,需提供记载储蓄存款利息所得税完税情况的利息清单(资 料来源:纳税人、储蓄机构)

# 19.2 办理路径

①窗口办:办税服务厅综合窗口

②网上办:辽宁省电子税务局:

https://etax.liaoning.chinatax.gov.cn/

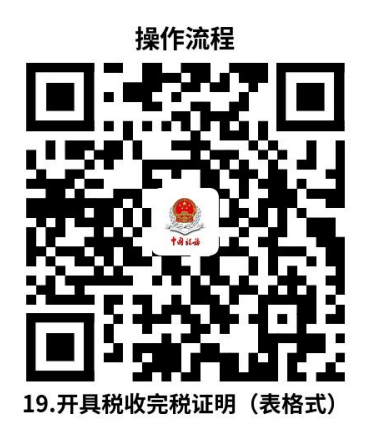

19.3 办理时限:即时办结

19.4 温馨提示: 为保障您便捷快速办税缴费, 建议您优 先选择"网上办"方式。确需到办税服务厅办理,您可先拨打 咨询电话,避免业务高峰期等候,我们为您提供预约服务和延 时服务,如有问题可拨打12366咨询投诉。

# 20.开具无欠税证明

纳税人因企业上市、境外投标等需要,确需开具《无欠税 证明》的,均可以向主管税务机关申请办理。

# 20.1 需提供要件

①身份证件原件(资料来源:纳税人)

<span id="page-36-0"></span>②自然人委托他人代为开具,还需提供委托人及受托人身 份证件原件和委托书(资料来源:纳税人)

# 20.2 办理路径

①窗口办:办税服务厅综合窗口

②网上办:辽宁省电子税务局:

https://etax.liaoning.chinatax.gov.cn/

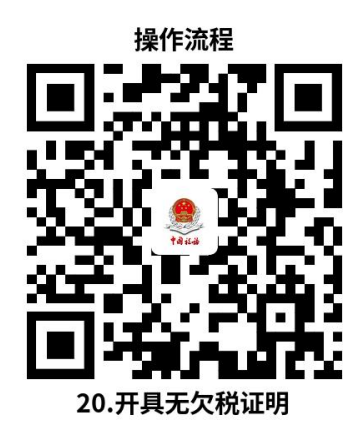

# 20.3 办理时限:即时办结

20.4 温馨提示: 为保障您便捷快速办税缴费, 建议您优 先选择"网上办"方式。确需到办税服务厅办理,您可先拨打 咨询电话,避免业务高峰期等候,我们为您提供预约服务和延 时服务,如有问题可拨打12366咨询投诉。

# 六、社会保险费及非税收入业务

# 21.单位社保费确认申报缴费

单位缴费人社会保险费申报缴费采取人社核定模式,由人 社(医保)部门核算单位每个费款所属期的核定信息,通过信

<span id="page-37-0"></span>息交 互平台传至税务机关。缴费人再按照核定的应缴费款向 税务机关申报,税务机关完成征缴。

# 21.1 需提供要件

无 アンディア アイスト アイスト アイスト しんしょう しんしょう しんしゅう しんしゅう しんしゅう しんしゅう しんしゅう しんしゅう しんしゅう

# 21.2 办理路径

①窗口办:办税服务厅综合窗口

②网上办:辽宁省电子税务局:

https://etax.liaoning.chinatax.gov.cn/

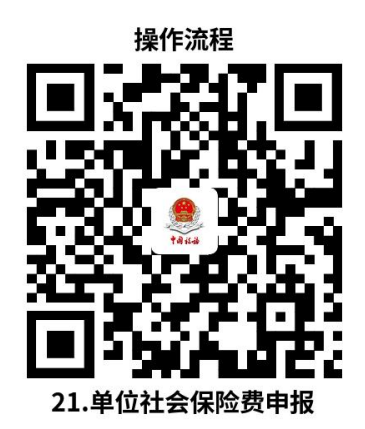

21.3 办理时限:即时办结

21.4 温馨提示: 为保障您便捷快速办税缴费, 建议您优 先选择"网上办"方式。确需到办税服务厅办理,您可先拨打 咨询电话,避免业务高峰期等候,我们为您提供预约服务和延 时服务,如有问题可拨打12366咨询投诉。

# 22.灵活就业人员社会保险费申报缴费

缴费人向税务机关申报缴纳灵活就业人员社会保险费。灵 活就业人员社会保险费申报缴费分灵活就业人员基本养老保险 费申报缴费和灵活就业人员基本医疗保险费申报缴费。

# 22.1 需提供要件

《社会保险费缴申报表(适用灵活就业人员)》(资料来 源:各办税服务厅或国家税务总局辽宁省税务局官网http://lia oning.chinatax.gov.cn中—纳税服务—下载中心—表单下载, 掌上办或银行(金融机构)办时无需提供资料)

# 22.2 办理路径

①窗口办:办税服务厅综合窗口

②掌上办:辽宁移动办税APP(进入【主页】-【社保】)、 "辽宁税务"微信公众号(微办税→社保缴费)、支付宝(市 民中心(国家税务总局辽宁省税务局)→社保缴费)

③银行(金融机构)办:中国工商银行、中国农业银行、 辽宁省农村信用社、中国建设银行、交通银行、中国银行、中 国邮政储蓄、盛京银行、中国银联(云闪付APP)

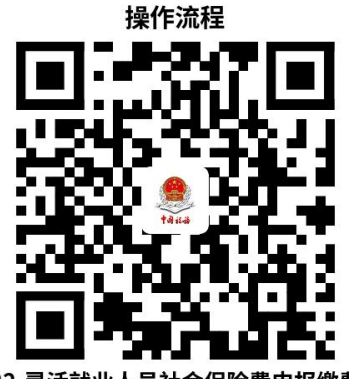

22.灵活就业人员社会保险费申报

22.3 办理时限:即时办结

22.4 温馨提示: 为保障您便捷快速办税缴费, 建议您优 先选择"掌上办"、"银行(金融机构)办"方式。确需到办 税服务厅办理,您可先拨打咨询电话,避免业务高峰期等候,

<span id="page-39-0"></span>我们为您提供预约服务和延时服务,如有问题可拨打12366咨 询投诉。

# 23.城乡居民社会保险费申报缴费

缴费人向税务机关申报缴纳城乡居民基本社会保险费。城 乡居民社会保险费申报缴费分城乡居民基本养老保险费申报缴 费和城乡居民基本医疗保险费申报缴费。

#### 23.1 需提供要件

《社会保险费缴申报表(适用城乡居民个人)》(资料来 [源:各办税服务厅或国家税务总局辽宁省税务局官网http://lia](https://etax.liaoning.chinatax.gov.cn/sword?ctrl=LoginCtrlTmp_logout) oning.chinatax.gov.cn中—纳税服务—下载中心—表单下载, 掌上办或银行(金融机构)办时无需提供资料)

# 23.2 办理路径

①窗口办:办税服务厅综合窗口

②掌上办:辽宁移动办税APP(进入【主页】-【社保】)、 "辽宁税务"微信公众号(微办税→社保缴费)、支付宝(市 民中心(国家税务总局辽宁省税务局)→社保缴费)

③银行(金融机构)办:中国工商银行、中国农业银行、 辽宁省农村信用社、中国建设银行、交通银行、中国银行、中 国邮政储蓄、盛京银行、中国银联(云闪付APP)

<span id="page-40-0"></span>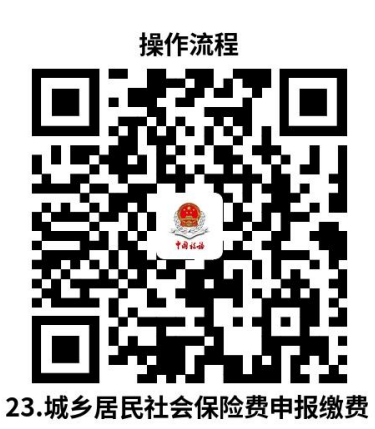

23.3 办理时限: 即时办结

23.4 温馨提示: 为保障您便捷快速办税缴费, 建议您优 先选择"掌上办"、"银行(金融机构)办"方式。确需到办 税服务厅办理,您可先拨打咨询电话,避免业务高峰期等候, 我们为您提供预约服务和延时服务,如有问题可拨打12366咨 询投诉。

# 24.残疾人就业保障金申报

缴费人未按规定比例安排残疾人就业的,应依照规定的申 报期限、申报内容,向税务机关申报缴纳残疾人就业保障金。

# 24.1 需提供要件

《残疾人就业保障金缴费申报表》(资料来源:各办税服 [务厅或国家税务总局辽宁省税务局官网http://liaoning.chinata](https://etax.liaoning.chinatax.gov.cn/sword?ctrl=LoginCtrlTmp_logout) x.gov.cn中—纳税服务—下载中心—表单下载)

# 24.2 办理路径

①窗口办:办税服务厅综合窗口

②网上办:辽宁省电子税务局:

https://etax.liaoning.chinatax.gov.cn/

<span id="page-41-0"></span>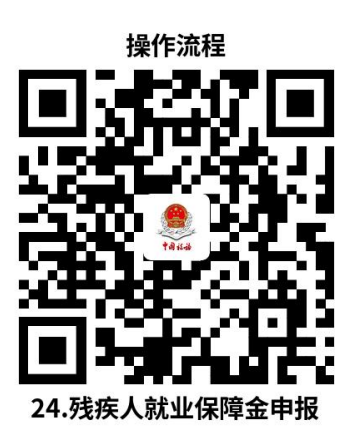

24.3 办理时限: 即时办结

24.4 温馨提示: 为保障您便捷快速办税缴费, 建议您优 先选择"网上办"方式。确需到办税服务厅办理,您可先拨打 咨询电话,避免业务高峰期等候,我们为您提供预约服务和延 时服务,如有问题可拨打12366咨询投诉。

# 25.矿区使用费申报

缴费人在中华人民共和国内海、领海、大陆架及其他属于 中华人民共和国行使管辖权的海域内依法从事开采海洋石油资 源,以及在中华人民共和国境内从事合作开采陆上石油资源, 应在规定缴纳期限内填报《中华人民共和国国家税务总局矿区 使用费预缴申报表》和其他相关资料,向税务机关申报缴纳矿 区使用费。

# 25.1 需提供要件

①《中华人民共和国国家税务总局矿区使用费预缴申报表》 (资料来源:各办税服务厅或国家税务总局辽宁省税务局官网 [http://liaoning.chinatax.gov.cn](https://etax.liaoning.chinatax.gov.cn/sword?ctrl=LoginCtrlTmp_logout)中—纳税服务—下载中心—表 单下载)

②《中华人民共和国国家税务总局矿区使用费年度申报表》 (年度终了后汇算清缴矿区使用费的企业报送)(资料来源: [各办税服务厅或国家税务总局辽宁省税务局官网http://liaonin](https://etax.liaoning.chinatax.gov.cn/sword?ctrl=LoginCtrlTmp_logout) g.chinatax.gov.cn中—纳税服务—下载中心—表单下载)

③油(气)田的产量资料(油(气)田的作业者在季度终 了后10日内报送)(资料来源:缴费人)

④油(气)田的产量、分配量、销售量资料(资料来源: 缴费人)

# 25.2 办理路径

①窗口办:办税服务厅综合窗口

②网上办:辽宁省电子税务局:

https://etax.liaoning.chinatax.gov.cn/

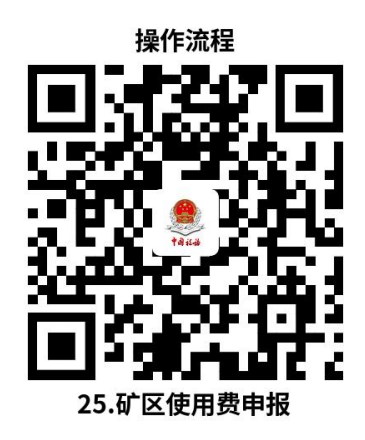

25.3 办理时限:即时办结

25.4 温馨提示: 为保障您便捷快速办税缴费, 建议您优 先选择"网上办"方式。确需到办税服务厅办理,您可先拨打 咨询电话,避免业务高峰期等候,我们为您提供预约服务和延 时服务,如有问题可拨打12366咨询投诉。

# <span id="page-43-0"></span>七、国际税收业务

# 26.境内机构和个人发包工程作业或劳务项目备案

纳税人向非居民发包工程作业或劳务项目的,应当自项目 合同签订之日起30日内,向主管税务机关办理合同备案;纳税 人发包工程作业或劳务项目变更的,应于项目合同变更之日起 10日内,向主管税务机关办理变更备案。

# 26.1 需提供要件

⑴合同备案或劳务项目报告:

①《境内机构和个人发包工程作业或劳务项目报告表》( 资料来源:各办税服务厅或国家税务总局辽宁省税务局官网 [http://liaoning.chinatax.gov.cn](https://etax.liaoning.chinatax.gov.cn/sword?ctrl=LoginCtrlTmp_logout)中—纳税服务—下载中心—表 单下载)

②项目合同(材料文本为外文的,同时附送中文译本)( 资料来源:纳税人)

③如是非居民委托境内代理人履行纳税义务的,还需提供 税务代理委托书复印件或非居民对有关事项的书面说明(资料 来源 · 纳税人)

④如是非居民企业办理税务登记的,还需提供非居民企业 税务登记证(纳税人、税务机关)

 $(2)$ 变更报告:

①《非居民项目合同变更情况报告表》(资料来源:各办

<span id="page-44-0"></span>[税服务厅或国家税务总局辽宁省税务局官http://liaoning.china](https://etax.liaoning.chinatax.gov.cn/sword?ctrl=LoginCtrlTmp_logout) tax.gov.cn中—纳税服务—下载中心—表单下载)

②变更后的合同(材料文本为外文的,同时附送中文译本) (资料来源:纳税人)

# 26.2 办理路径

①窗口办:办税服务厅综合窗口

②网上办:辽宁省电子税务局:

https://etax.liaoning.chinatax.gov.cn/

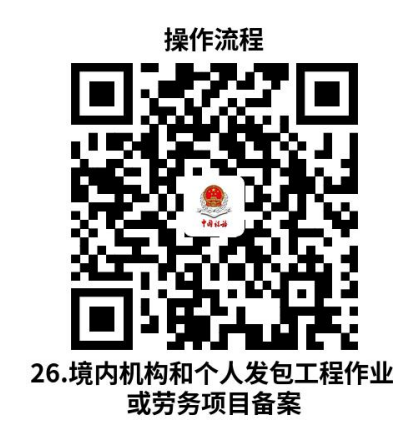

26.3 办理时限:即时办结

26.4 温馨提示: 为保障您便捷快速办税缴费, 建议您优 先选择"网上办"方式。确到办税服务厅办理,您可先拨打咨 询电话,避免业务高峰期等候,我们为您提供预约服务和延时 服务,如有问题可拨打12366咨询投诉。

# 27.服务贸易等项目对外支付税务备案

纳税人向境外单笔支付等值5万美元以上(不含等值5万美 元)符合条件的,应向所在地主管税务机关进行税务备案。

# 27.1 需提供要件

<span id="page-45-0"></span>①《服务贸易等项目对外支付税务备案表》(资料来源: [各办税服务厅或国家税务总局辽宁省税务局官http://liaoning.c](https://etax.liaoning.chinatax.gov.cn/sword?ctrl=LoginCtrlTmp_logout) hinatax.gov.cn中—纳税服务—下载中心—表单下载)

②合同(协议)或相关交易凭证复印件(材料文本为外文 的,同时附送中文译本)(资料来源:纳税人)

# 27.2 办理路径

①窗口办:办税服务厅综合窗口

②网上办:辽宁省电子税务局:

https://etax.liaoning.chinatax.gov.cn/

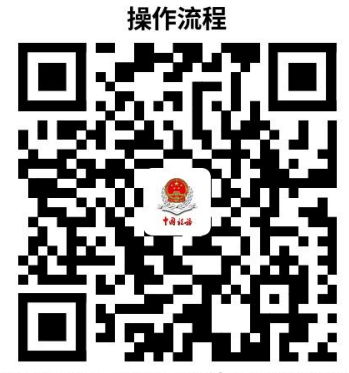

27.服务贸易等项目对外支付税务

27.3 办理时限:即时办结

27.4 温馨提示: 为保障您便捷快速办税缴费, 建议您优 先选择"网上办"方式。确需到办税服务厅办理,您可先拨打 咨询电话,避免业务高峰期等候,我们为您提供预约服务和延 时服务,如有问题可拨打12366咨询投诉。

# 28.非居民企业企业所得税预缴申报

纳税人依照外国(地区)法律成立且实际管理机构不在中 国境内,但在中国境内设立机构、场所的,在季度终了后15日

内,向税务机关申报预缴企业所得税。

# 28.1 需提供要件

《中华人民共和国非居民企业所得税预缴申报表(2019年 版)》及相关资料(资料来源:各办税服务厅或国家税务总局 辽宁省税务局官网[http://liaoning.chinatax.gov.cn](https://etax.liaoning.chinatax.gov.cn/sword?ctrl=LoginCtrlTmp_logout)中—纳税服 务—下载中心—表单下载)

# 28.2 办理路径

①窗口办:办税服务厅综合窗口

②网上办:辽宁省电子税务局:

https://etax.liaoning.chinatax.gov.cn/

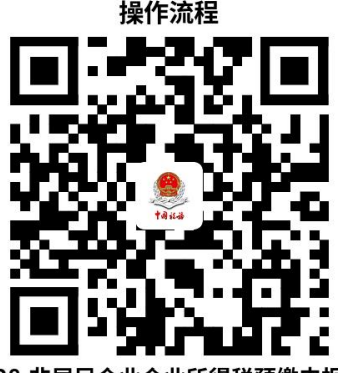

28.3 办理时限:即时办结

28.4 温馨提示: 为保障您便捷快速办税缴费, 建议您优 先选择"网上办"方式。确需到办税服务厅办理,您可先拨打 咨询电话,避免业务高峰期等候,我们为您提供预约服务和延 时服务,如有问题可拨打12366咨询投诉。

# 八、个人所得税

# 29.居民综合所得个人所得税年度自行申报

<span id="page-47-0"></span>纳税人取得工资、薪金所得、劳务报酬所得、稿酬所得、 特许权使用费所得等综合所得且符合下列情形之一的,在取得 所得的次3月1日至6月30日内填报《个人所得税年度自行纳税 申报表》及其他相关资料,办理年度汇算或者随年度汇算一并 办理纳税申报:

(1)从两处以上取得综合所得,且综合所得年收入额减除 专项扣除后的余额超过6万元;

(2)取得劳务报酬所得、稿酬所得、特许权使用费所得中 一项或者多项所得,且综合所得年收入额减除专项扣除的余额 超过6万元;

(3)纳税年度内预缴税额低于应纳税额;

(4)纳税人申请退税;

(5)纳税人取得综合所得,扣缴义务人未扣缴税款的。

#### 29.1 需提供要件

①《个人所得税年度自行纳税申报表》(资料来源:各办 [税服务厅或国家税务总局辽宁省税务局官网http://liaoning.chi](https://etax.liaoning.chinatax.gov.cn/sword?ctrl=LoginCtrlTmp_logout) natax.gov.cn中—纳税服务—下载中心—表单下载)

②如选择在汇算清缴申报时享受专项附加扣除的,还需提 供《个人所得税专项附加扣除信息表》(资料来源:各办税服 [务厅或国家税务总局辽宁省税务局官网http://liaoning.chinat](https://etax.liaoning.chinatax.gov.cn/sword?ctrl=LoginCtrlTmp_logout) ax.gov.cn中—纳税服务—下载中心—表单下载)

③如纳税人存在减免个人所得税情形的,还需提供《个人 所得税减免税事项报告表》(资料来源:各办税服务厅或国家 税务总局辽宁省税务局官网[http://liaoning.chinatax.gov.cn](https://etax.liaoning.chinatax.gov.cn/sword?ctrl=LoginCtrlTmp_logout)中 —纳税服务—下载中心—表单下载)

④如有依法确定的其他扣除的,还需提供《商业健康保险 税前扣除情况明细表》《个人税收递延型商业养老保险税前扣 除情况明细表》等相关扣除资料(资料来源:各办税服务厅或 国家税务总局辽宁省税务局官网

[http://liaoning.chinatax.gov.cn中](https://etax.liaoning.chinatax.gov.cn/sword?ctrl=LoginCtrlTmp_logout)—纳税服务—下载中心—表 单下载)

⑤如有对公益慈善事业的捐赠的,还需提供《个人所得税 公益慈善捐赠扣除明细表》(资料来源:各办税服务厅或国家 税务总局辽宁省税务局官网[http://liaoning.chinatax.gov.cn](https://etax.liaoning.chinatax.gov.cn/sword?ctrl=LoginCtrlTmp_logout)中 —纳税服务—下载中心—表单下载)

#### 29.2 办理路径

①窗口办:办税服务厅综合窗口

②掌上办:个人所得税APP

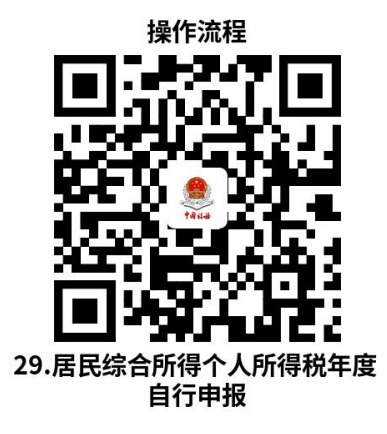

<span id="page-49-0"></span>29.3 办理时限:即时办结

29.4 温馨提示: 为保障您便捷快速办税缴费, 建议您优 先选择"掌上办"方式。确需到办税服务厅办理,您可先拨打 咨询电话,避免业务高峰期等候,我们为您提供预约服务和延 时服务,如有问题可拨打12366咨询投诉。

# 30.经营所得个人所得税年度申报

纳税人取得经营所得,以每一纳税年度的收入总额减除成 本、费用以及损失后的余额,为应纳税所得额,按年计算个人 所得税。纳税人在取得所得的次年3月31日前填报《个人所得 税经营所得纳税申报表(B表)》及其他相关资料,向经营管 理所在地主管税务机关办理汇算清缴;企业在年度中间合并、 分立、终止时,个人独资企业投资者、合伙企业个人合伙人、 承包承租经营在停止生产经营之日起60日内,向主管税务机关 办理当期个人所得税汇算清缴。

#### 30.1 需提供要件

①《个人所得税经营所得纳税申报表(B表)》(资料来 源:各办税服务厅或国家税务总局辽宁省税务局官网http://lia [oning.chinatax.gov.cn中—纳税服务—下载中心—表单下载\)](https://etax.liaoning.chinatax.gov.cn/sword?ctrl=LoginCtrlTmp_logout)

②如无综合所得,且需要享受专项附加扣除的,还需提供 《个人所得税专项附加扣除信息表》(资料来源:各办税服务 [厅或国家税务总局辽宁省税务局官网http://liaoning.chinata](https://etax.liaoning.chinatax.gov.cn/sword?ctrl=LoginCtrlTmp_logout) x.gov.cn中—纳税服务—下载中心—表单下载)

③如纳税人存在减免个人所得税情形的,还需提供《个人

所得税减免税事项报告表》(资料来源:各办税服务厅或国家 税务总局辽宁省税务局官[网http://liaoning.chinatax.gov.cn中](https://etax.liaoning.chinatax.gov.cn/sword?ctrl=LoginCtrlTmp_logout) —纳税服务—下载中心—表单下载)

④如有依法确定的其他扣除的,还需提供《商业健康保险 税前扣除情况明细表》《个人税收递延型商业养老保险税前扣 除情况明细表》等相关扣除资料(资料来源:各办税服务厅或 [国家税务总局辽宁省税务局官网http://liaoning.chinatax.go](https://etax.liaoning.chinatax.gov.cn/sword?ctrl=LoginCtrlTmp_logout) v.cn中—纳税服务—下载中心—表单下载)

⑤如有对公益慈善事业的捐赠的,还需提供《个人所得税 公益慈善捐赠扣除明细表》(资料来源:各办税服务厅或国家 税务总局辽宁省税务局官网[http://liaoning.chinatax.gov.cn](https://etax.liaoning.chinatax.gov.cn/sword?ctrl=LoginCtrlTmp_logout)中 —纳税服务—下载中心—表单下载)

#### 30.2 办理路径

①窗口办:办税服务厅综合窗口

②网上办:辽宁省自然人电子税务局: https://etax.chinatax.gov.cn/

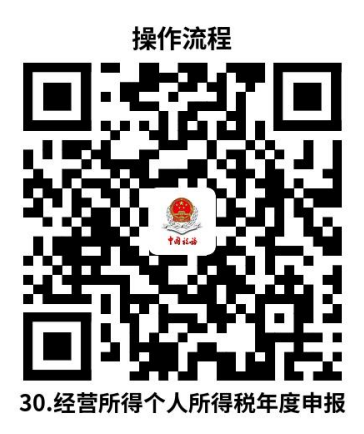

30.3 办理时限:即时办结

<span id="page-51-0"></span>30.4 温馨提示: 为保障您便捷快速办税缴费, 建议您优 先选择"网上办"方式。确需到办税服务厅办理,您可先拨打 咨询电话,避免业务高峰期等候,我们为您提供预约服务和延 时服务,如有问题可拨打12366咨询投诉。

# 31.居民个人取得综合所得个人所得税预扣预缴申报

扣缴义务人向个人支付所得,按月或者按次预扣预缴税款。 扣缴义务人每月或者每次预扣、代扣的税款,在次月15日内, 填报《个人所得税扣缴申报表》及其他相关资料,向税务机关 纳税申报并缴入国库。

# 31.1 需提供要件

①《个人所得税扣缴申报表》(资料来源:各办税服务厅 [或国家税务总局辽宁省税务局官网http://liaoning.chinatax.go](https://etax.liaoning.chinatax.gov.cn/sword?ctrl=LoginCtrlTmp_logout) v.cn中—纳税服务—下载中心—表单下载)

②如果是首次办理扣缴申报时或被扣缴义务人信息变更后, 还需提供《个人所得税基础信息表(A表)》(资料来源:各 办税服务厅或国家税务总局辽宁省税务局官网http://liaoning.c hinatax.gov.cn中—纳税服务—下载中心—表单下载)

③如有依法确定的其他扣除,还需提供《商业健康保险税 前扣除情况明细表》《个人税收递延型商业养老保险税前扣除 情况明细表》等相关扣除资料(资料来源:各办税服务厅或国 家税务总局辽宁省税务局官网[http://liaoning.chinatax.gov.cn](https://etax.liaoning.chinatax.gov.cn/sword?ctrl=LoginCtrlTmp_logout) 中—纳税服务—下载中心—表单下载)

④如选择在工资、薪金所得预扣预缴个人所得税时享受的 七项专项附加扣除,还需提供《个人所得税专项附加扣除信息 表》(资料来源:各办税服务厅或国家税务总局辽宁省税务局 官网[http://liaoning.chinatax.gov.cn](https://etax.liaoning.chinatax.gov.cn/sword?ctrl=LoginCtrlTmp_logout)中—纳税服务—下载中心 —表单下载)

⑤如纳税人存在减免个人所得税情形,还需提供《个人所 得税减免税事项报告表》(资料来源:各办税服务厅或国家税 务总局辽宁省税务局官网[http://liaoning.chinatax.gov.cn](https://etax.liaoning.chinatax.gov.cn/sword?ctrl=LoginCtrlTmp_logout)中— 纳税服务—下载中心—表单下载)

# 31.2 办理路径

①窗口办:办税服务厅综合窗口

②网上办:辽宁省自然人电子税务局:

https://etax.chinatax.gov.cn/

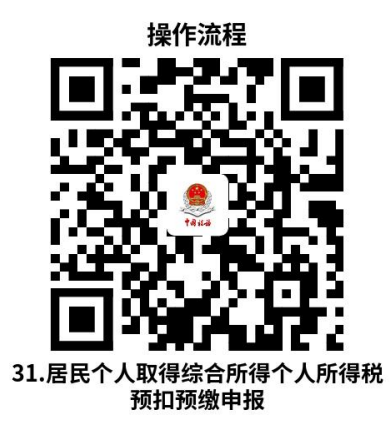

31.3 办理时限:即时办结

31.4 温馨提示: 为保障您便捷快速办税缴费, 建议您优 先选择"网上办"方式。确需到办税服务厅办理,您可先拨打 <span id="page-53-0"></span>咨询电话,避免业务高峰期等候,我们为您提供预约服务和延 时服务,如有问题可拨打12366咨询投诉。

# 九、信用评价

# 32.纳税信用修复

纳税人纳入纳税信用管理的,符合信用修复条件的,可在 规定期限内向主管税务机关申请纳税信用修复。

# 32.1 需提供要件

《纳税信用修复申请表》(资料来源:各办税服务厅或国 家税务总局辽宁省税务局官网[http://liaoning.chinatax.gov.cn](https://etax.liaoning.chinatax.gov.cn/sword?ctrl=LoginCtrlTmp_logout) 中—纳税服务—下载中心—表单下载)

## 32.2 办理路径

①窗口办:办税服务厅综合窗口

②网上办:辽宁省电子税务局:

https://etax.liaoning.chinatax.gov.cn/

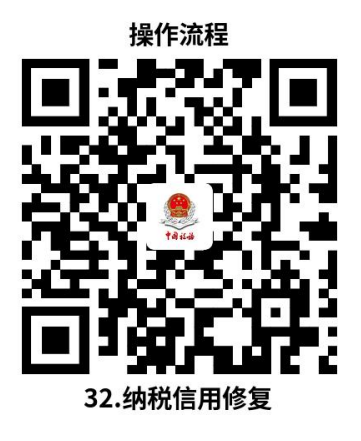

32.3 办理时限:10个工作日

<span id="page-54-0"></span>32.4 温馨提示: 为保障您便捷快速办税缴费, 建议您优 先选择"网上办"方式。确需到办税服务厅办理,您可先拨打 咨询电话,避免业务高峰期等候,我们为您提供预约服务和延 时服务,如有问题可拨打12366咨询投诉。

# 十、税务注销

# 33.税务注销即时办理

纳税人未办理过涉税事宜或办理过涉税事宜但未领用发票、 无欠税(滞纳金)及罚款和未处于税务检查状态、无欠税(滞 纳金)及罚款、已缴销增值税专用发票及税控专用设备,且符 合特定情形的,办理税务注销时可即时办理。

# 33.1 需提供要件

①已实行"一照一码""两证整合"登记模式的纳税人, 需提交《清税申报表》(资料来源:各办税服务厅或国家税务 总局辽宁省税务局官网[http://liaoning.chinatax.gov.cn](https://etax.liaoning.chinatax.gov.cn/sword?ctrl=LoginCtrlTmp_logout)中—纳 税服务—下载中心—表单下载)

②未实行"一照一码""两证整合"登记模式的纳税人, 需提交《注销税务登记申请表》(资料来源:各办税服务厅或 [国家税务总局辽宁省税务局官网http://liaoning.chinatax.go](https://etax.liaoning.chinatax.gov.cn/sword?ctrl=LoginCtrlTmp_logout) v.cn中—纳税服务—下载中心—表单下载)

③经办人身份证件原件(资料来源:纳税人)

④未办理过涉税事宜的纳税人的,还需提供加载统一社会

<span id="page-55-0"></span>信用代码的营业执照(或组织机构代码证等)原件(资料来源: 纳税人或市场监督管理局)

⑤经人民法院裁定宣告破产的,还需提供人民法院终结破 产程序裁定书或判决书复印件(资料来源:纳税人或人民法院)

# 33.2 办理路径

①窗口办:办税服务厅注销窗口

②网上办:辽宁省电子税务局:

https://etax.liaoning.chinatax.gov.cn/

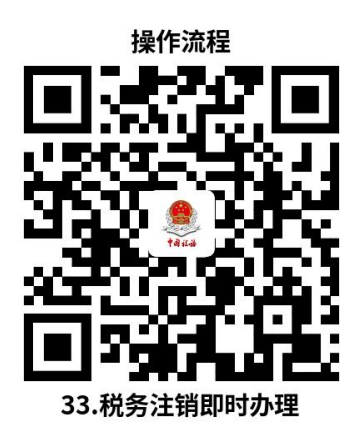

33.3 办理时限:即时办结

33.4 温馨提示: 为保障您便捷快速办税缴费, 建议您优 先选择"网上办"方式。确需到办税服务厅办理,您可先拨打 咨询电话,避免业务高峰期等候,我们为您提供预约服务和延 时服务,如有问题可拨打12366咨询投诉。

# 十一、涉税信息查询

34.纳税人涉税信息查询(书面申请)

纳税人书面查询自身涉税信息的,税务机关依照法律法规 的规定提供查询服务。

# 34.1 需提供要件

⑴纳税人书面申请查询:

①《涉税信息查询申请表》(资料来源:各办税服务厅或 [国家税务总局辽宁省税务局官网http://liaoning.chinatax.gov.c](https://etax.liaoning.chinatax.gov.cn/sword?ctrl=LoginCtrlTmp_logout) n中—纳税服务—下载中心—表单下载)

②纳税人本人(法定代表人或主要负责人)有效身份证明 原件及复印件(资料来源:查询人)

③授权他人委托查询的,还需提供经办人员有效身份证明 原件及复印件和由纳税人本人(法定代表人或主要负责人)签 章的授权委托书。(资料来源: 查询人)

⑵纳税人对查询结果有异议,向税务机关申请核实:

①《涉税信息查询结果核实申请表》(资料来源:各办税 [服务厅或国家税务总局辽宁省税务局官网http://liaoning.chi](https://etax.liaoning.chinatax.gov.cn/sword?ctrl=LoginCtrlTmp_logout) natax.gov.cn中—纳税服务—下载中心—表单下载)

②原涉税信息查询结果(资料来源:查询人)

③相关证明资料(资料来源:查询人)

## 34.2 办理路径

窗口办:办税服务厅综合窗口

<span id="page-57-0"></span>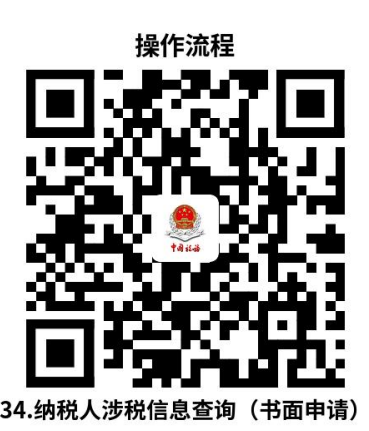

34.3 办理时限: 20个工作日

34.4 温馨提示: 为保障您便捷快速办税缴费, 您可先拨 打办税服务厅咨询电话,避免业务高峰期等候,我们为您提供 预约服务和延时服务,如有问题可拨打12366咨询投诉。

# 35.第三方涉税保密信息查询

查询人为人民法院、人民检察院、公安机关、审计机关、 抵押权人、质权人等单位和个人的,税务机关根据法律法规规 定,依申请向其提供涉税保密信息查询服务。

## 35.1 需提供要件

⑴人民法院、人民检察院、公安机关和审计机关向税务机 关提出查询申请:

①《纳税人、扣缴义务人涉税保密信息查询申请表》(资 料来源:各办税服务厅或国家税务总局辽宁省税务局官网 [http://liaoning.chinatax.gov.cn](https://etax.liaoning.chinatax.gov.cn/sword?ctrl=LoginCtrlTmp_logout)中—纳税服务—下载中心—表 单下载)

②单位介绍信(资料来源:查询人所在单位)

③查询人有效身份证明原件(资料来源:查询人)

⑵抵押权人、质权人申请查询纳税人欠税有关情况:

①《纳税人、扣缴义务人涉税保密信息查询申请表》(资 料来源:各办税服务厅或国家税务总局辽宁省税务局官网 [http://liaoning.chinatax.gov.cn](https://etax.liaoning.chinatax.gov.cn/sword?ctrl=LoginCtrlTmp_logout)中—纳税服务—下载中心—表 单下载)

②查询人本人有效身份证明原件(资料来源:查询人)

③合法有效的抵押合同或者质押合同的原件(抵押权人、 质权人)(资料来源:查询人)

④授权其他人员代为查询的,还需提供委托人本人签字的 委托授权书和代理人的有效身份证明原件(资料来源:查询人)

#### 35.2 办理路径

窗口办:人民法院、人民检察院和公安机关依法查询纳税 人涉税保密信息的,应有两名以上工作人员向被查询纳税人所 在地的县税务局提出查询申请;抵押权人、质权人申请查询纳 税人欠税有关情况,可以通过各分局(所)办税服务厅提出书 面申请。

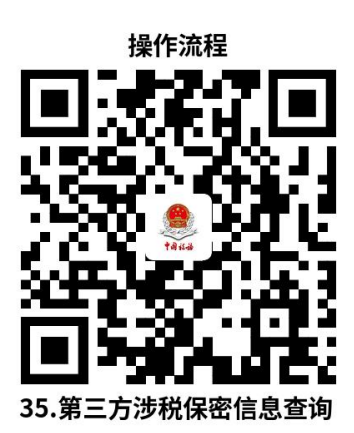

35.3 办理时限:20个工作日

35.4 温馨提示: 为保障您便捷快速办税缴费, 您可先拨 打办税服务厅咨询电话,避免业务高峰期等候,我们为您提供 预约服务和延时服务,如有问题可拨打12366咨询投诉。

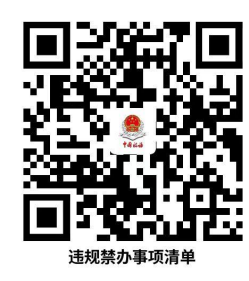

# 违规禁办事项清单

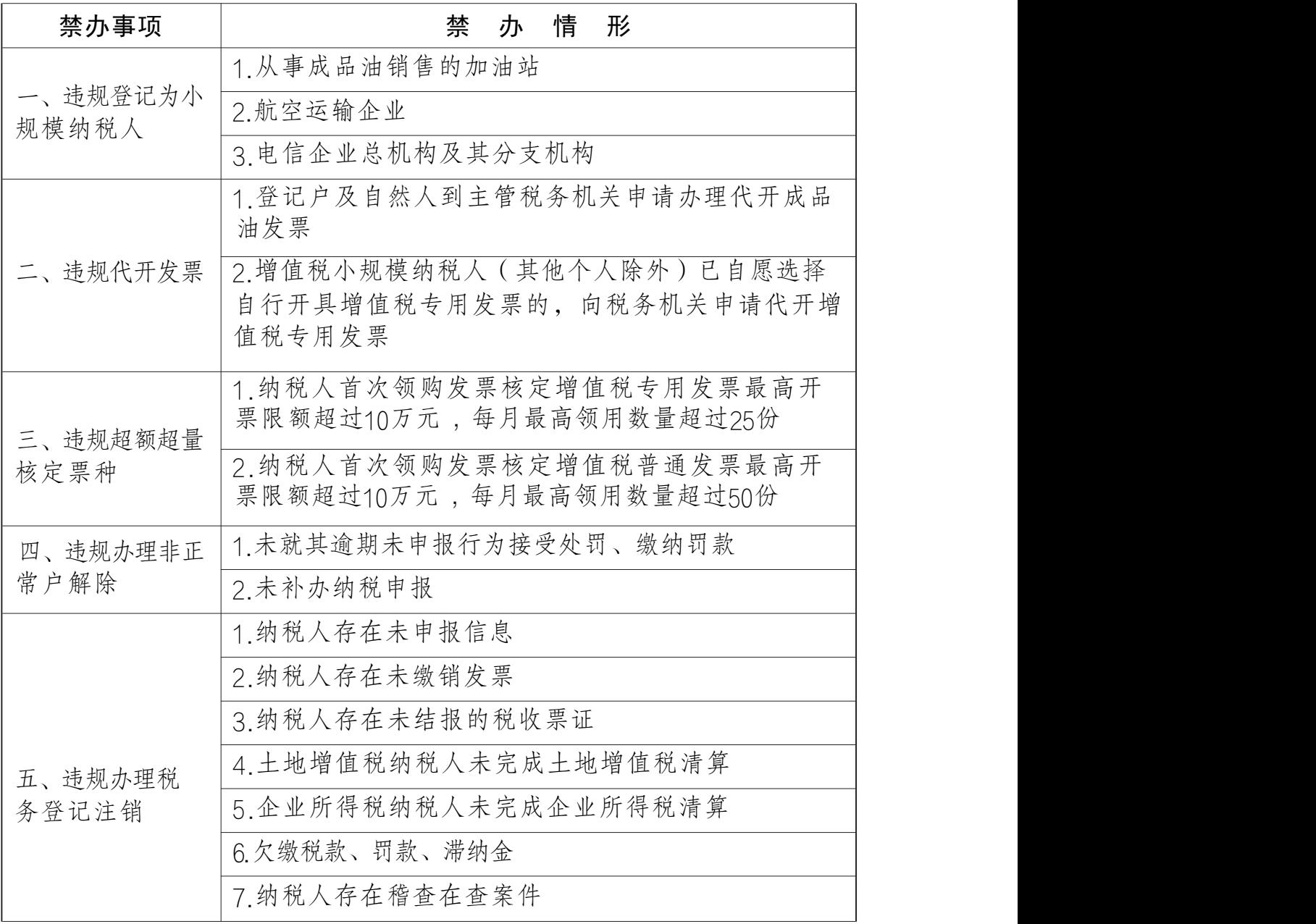

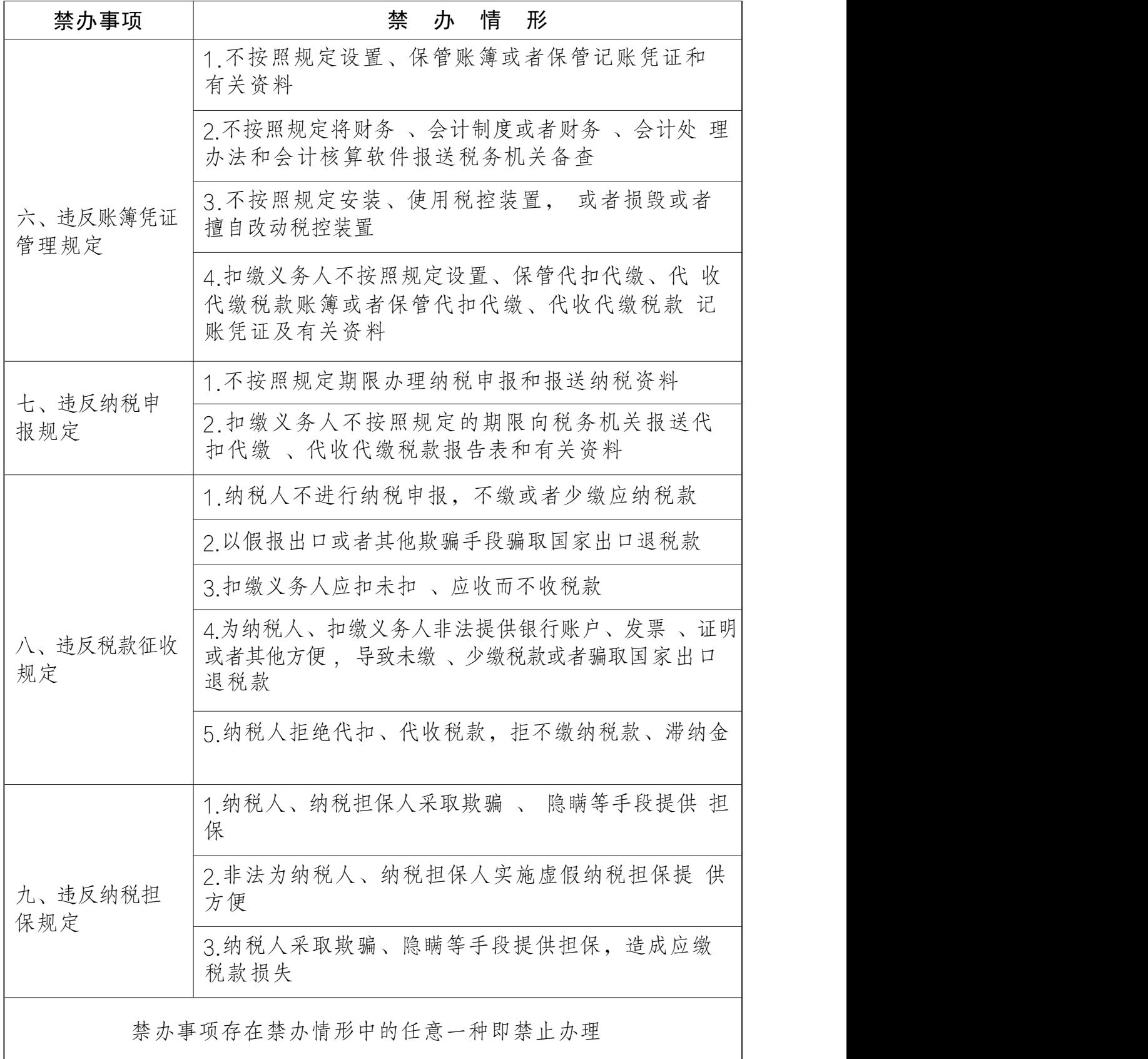

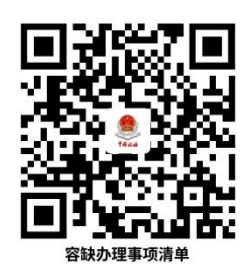

# 容缺办理事项清单

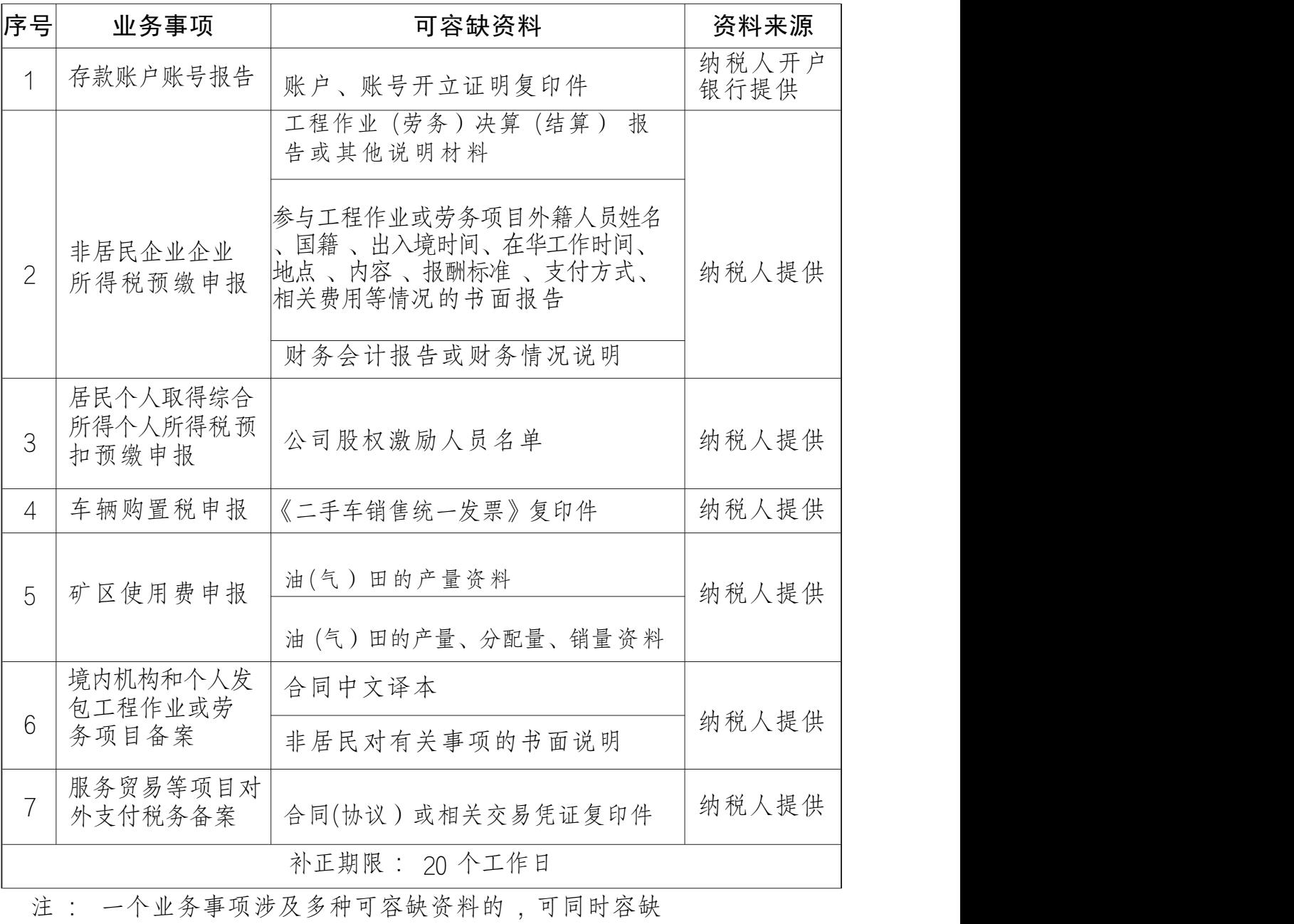

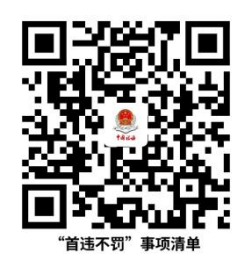

# "首违不罚"事项清单

对 当事人首次发生清单中所列事项且危害后果轻 微,在税务机关发现前主动改正或者在税务机关责令 限期改正的期限内改正的,不予行政处罚。

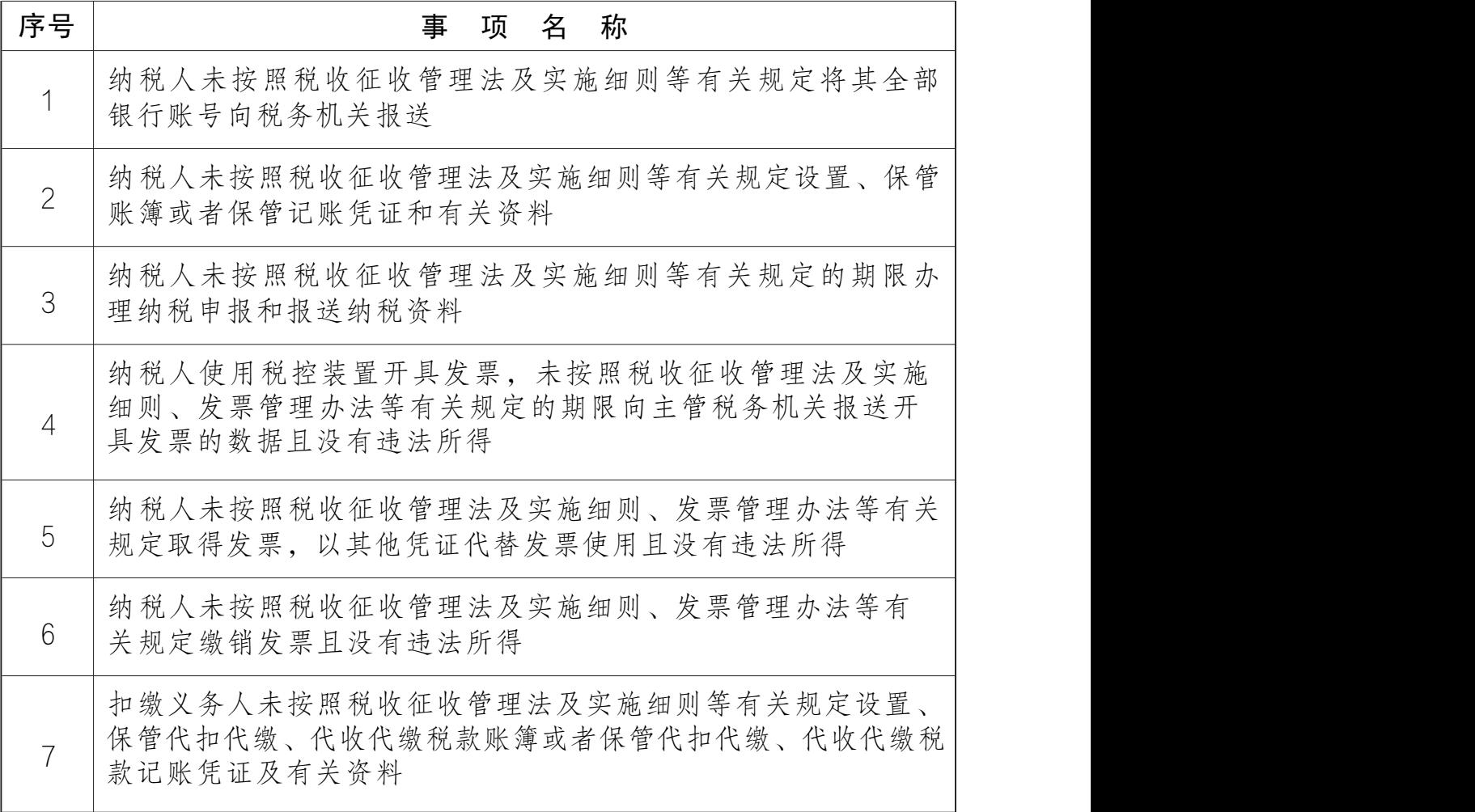

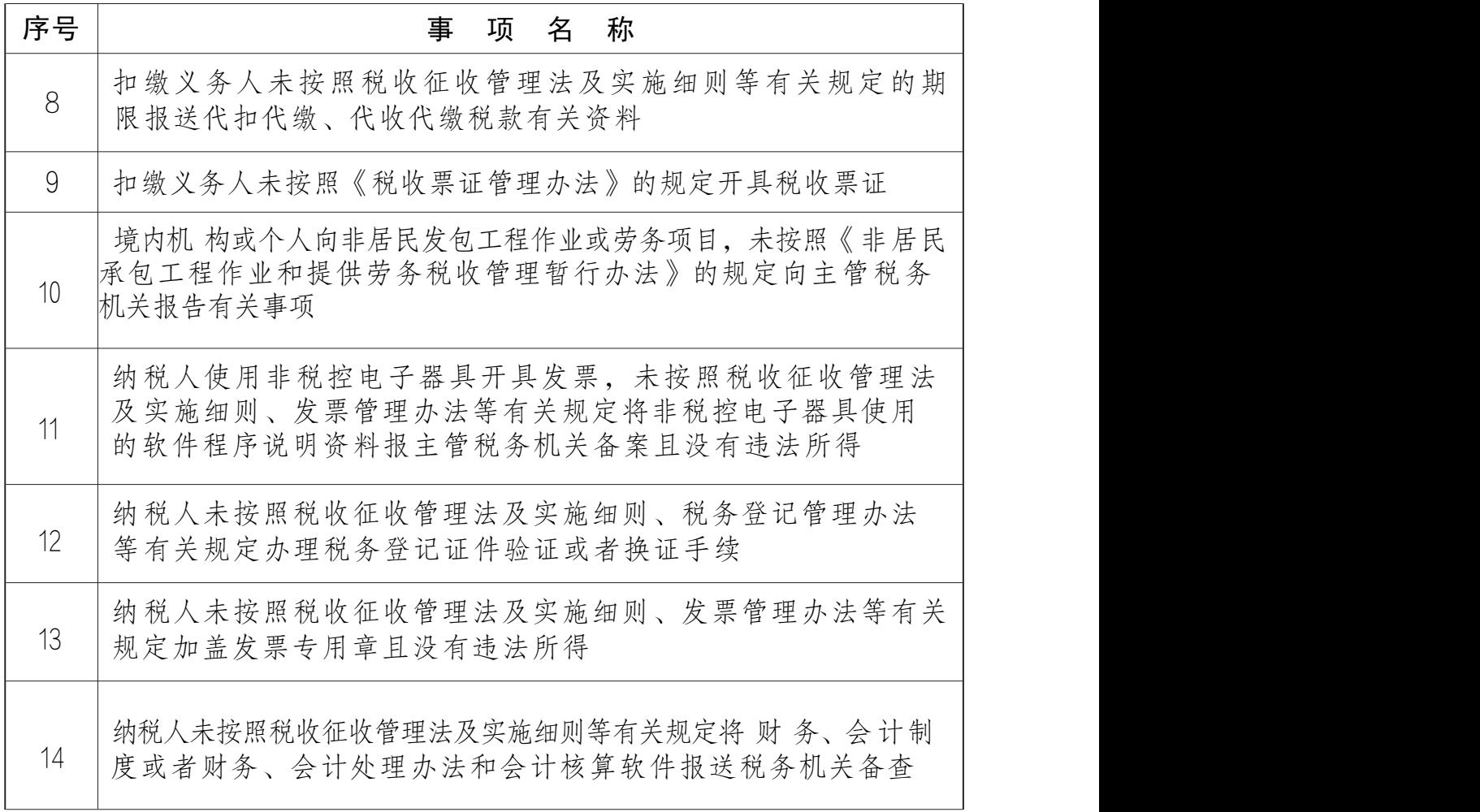

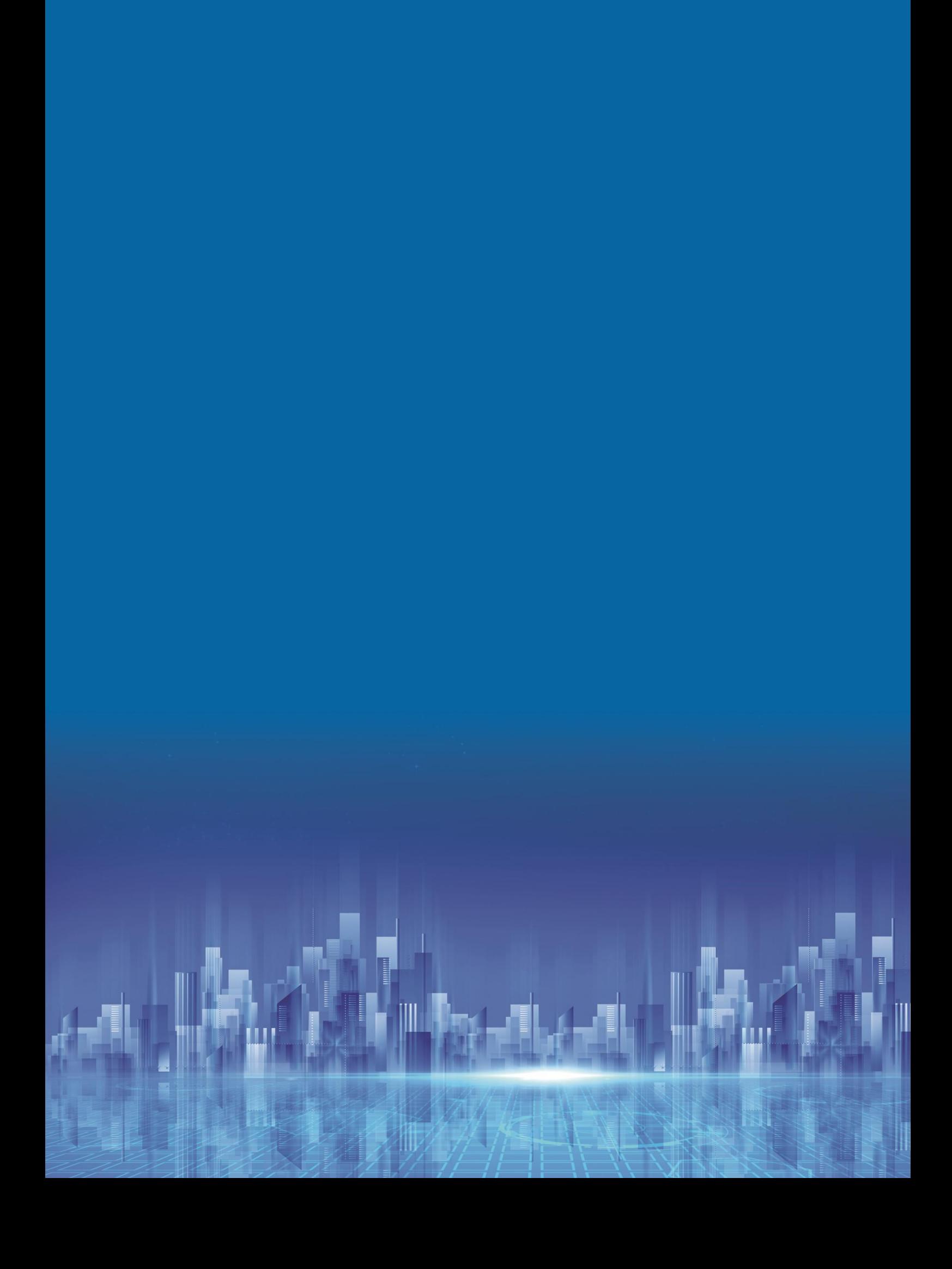